Untertuerkheimer Str. 6-10, 66117 Saarbruecken, Germany Phone: +49 (0) 681 598-0 Fax: -8475 SAR-Laboratory Phone: +49 (0) 681 598-8454

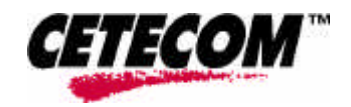

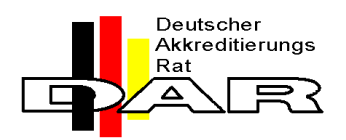

**Accredited testing laboratory**

**DAR registration number: TTI-P-G 166/98**

**Federal Motor Transport Authority (KBA) DAR registration number: KBA-P 00070-97**

**Test report no. : 4-0735-1-1a/02 Type identification : PCC-2411-PCE-BAS1 Test specification : Draft IEEE Std 1528-200X FCC-ID : IMRPC2411B**

**CETECOM** 

### Test report no.: 4-0735-1-1a/02

#### **Table of Contents**

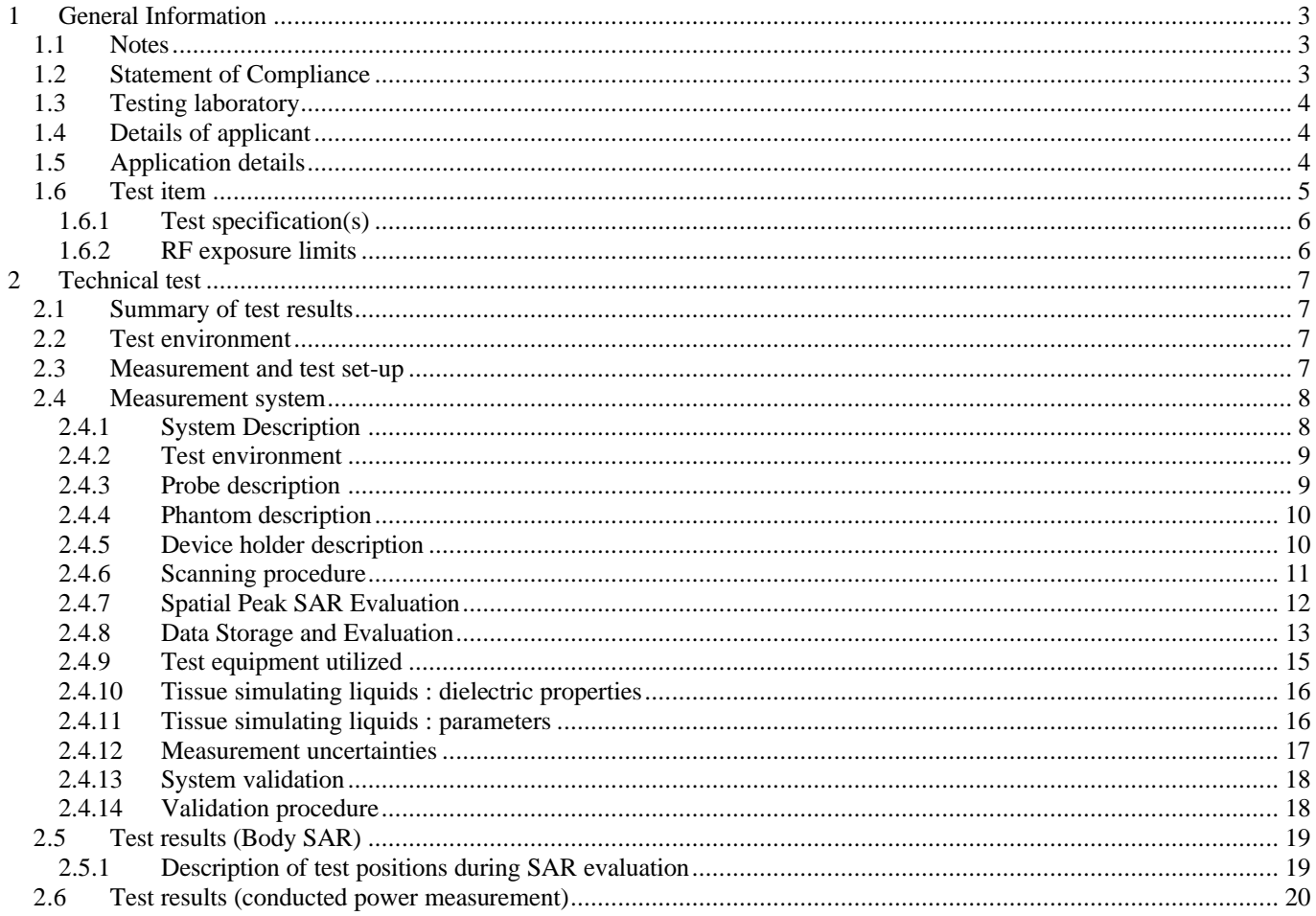

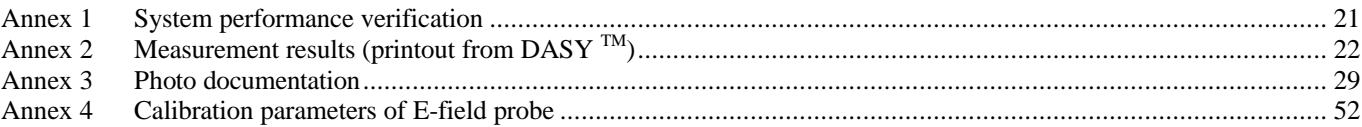

## *CETECO*

### **1 General Information**

### **1.1 Notes**

 $\overline{a}$ 

The test results of this test report relate exclusively to the test item specified in 1.5. The CETECOM ICT Services GmbH does not assume responsibility for any conclusions and generalisations drawn from the test results with regard to other specimens or samples of the type of the equipment represented by the test item. The test report may only be reproduced or published in full. Reproduction or publication of extracts from the report requires the prior written approval of the CETECOM ICT Services GmbH.

### **1.2 Statement of Compliance**

The SAR values found for the PCC-2411-PCE-BAS1 PC-Card are below the maximum recommended levels of 1.6 W/Kg as averaged over any 1 g tissue according the FCC rule §2.1093, the ANSI/IEEE C 95.1:1992 and the NCRP Report Number 86 for uncontrolled environment.

### **Test laboratory manager:**

Thomas Vogh

Date Name Signature

**Technical responsibility for area of testing:**

**December 10, 2002 Bernd Rebmann** Date Name Signature

**December 10, 2002 Thomas Vogler**

B Duam

 $\overline{a}$ 

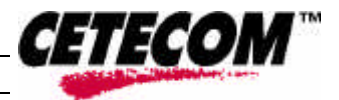

### **1.3 Testing laboratory**

CETECOM ICT Services GmbH Untertuerkheimer Straße 6-10, 66117 Saarbruecken Germany Telephone: + 49 681 598 - 0 Fax:  $+49681598 - 8475$ 

e-mail: info@ict.cetecom.de Internet: http://www.cetecom-ict.de

State of accreditation: The Test laboratory (area of testing) is accredited according to DIN EN ISO/IEC 17025. DAR registration number: TTI-P-G-166/98

Test location, if different from CETECOM ICT Services GmbH

Name: Street: Town: Country: Phone: Fax:

### **1.4 Details of applicant**

Name: Agere Systems

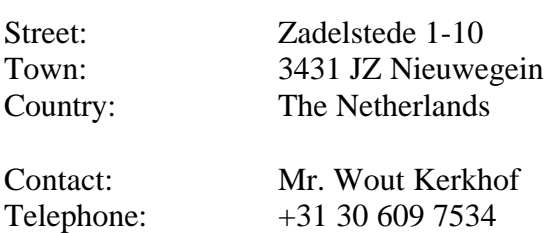

### **1.5 Application details**

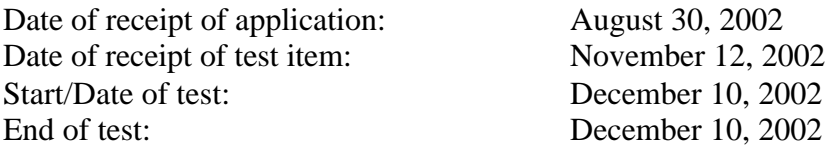

Person(s) present during the test:

### **1.6 Test item**

 $\overline{a}$ 

Description of the test item: Wireless LAN PC Card

FCC-ID: IMRPC2411B

Manufacturer:

additional information on the DUT:

test device production information : production unit

device operating configurations : nominal device rating:  $32 \text{ mW}$  (15 dBm) typically maximum device rating :  $41.7 \text{ mW}$  (16.2 dBm)

Type identification: PCC-2411-PCE-BAS1

Serial number: 02UTENG00004

Name: Agere Systems Street: Zadelstede 1-10 Town: 3431 JZ Nieuwegein Country: The Netherlands

device type : PCMCIA Type II Extended form factor portable device exposure category : general population / uncontrolled exposure

operating mode(s) Direct Sequence Spread Sprectrum (11 MBit/s) operating frequency range 2412 MHz (channel 1) - 2462 MHz (channel 11) antenna type : 2 inverted F integral antennas printed on the pcb, 1 main antenna (Tx/Rx) and 1 aux. antenna (Rx) the PC-Card can optionally be equipped with an external antenna using a special RF antenna connector

accessories / body-worn configurations : PCMCIA card inserted into PC-Card slot of laptop computer

auxiliary equipment: Laptop computer DELL PPX

**VARIANT :** PCC-2411-PCE-BAS0 (without RF antenna connector) 0111-PC (same as PCC-2411-PCE-BAS1) 0110-PC (same as PCC-2411-PCE-BAS0)

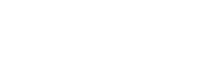

*CETECOM* 

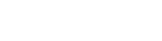

 $\overline{a}$ 

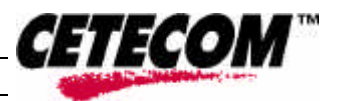

### 1.6.1 Test specification(s)

**Supplement C (Edition 01-01) to OET Bulletin 65 (Edition 97-01)**

**Draft IEEE Std 1528-200X: Version 6.4:July 2001**

### 1.6.2 RF exposure limits

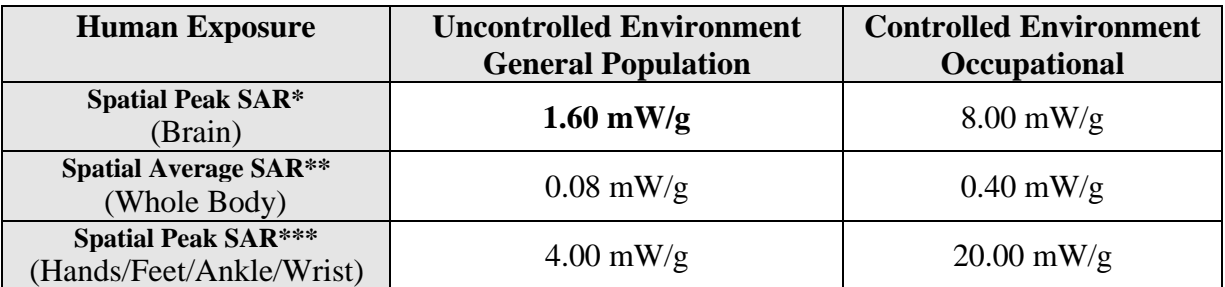

#### **Table 1: RF exposure limits**

The limit applied in this test report is shown in **bold** letters

#### **Notes:**

- The Spatial Peak value of the SAR averaged over any 1 gram of tissue (defined as a tissue volume in the shape of a cube) and over the appropriate averaging time
- \*\* The Spatial Average value of the SAR averaged over the whole body.
- \*\*\* The Spatial Peak value of the SAR averaged over any 10 grams of tissue (defined as a tissue volume in the shape of a cube) and over the appropriate averaging time.

**Uncontrolled Environments** are defined as locations where there is the exposure of individuals who have no knowledge or control of their exposure.

**Controlled Environments** are defined as locations where there is exposure that may be incurred by persons who are aware of the potential for exposure, (i.e. as a result of employment or occupation).

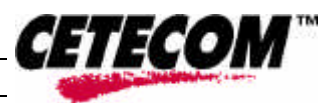

 $\Box$ 

Test report no.: 4-0735-1-1a/02

### **2 Technical test**

 $\overline{a}$ 

### **2.1 Summary of test results**

 $\overline{\boxtimes}$ No deviations from the technical specification(s) were ascertained in the course of the tests performed.

The deviations as specified in 2.5 were ascertained in the course of the tests performed.

### **2.2 Test environment**

General Environment conditions in the test area are as follows :

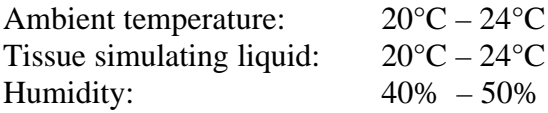

Exact temperature values for each test are shown in the table(s) under 2.5. and/or on the measurement plots (Annex 2)

### **2.3 Measurement and test set-up**

The measurement system is described in chapter 2.4.

The test setup for the system validation can be found in chapter 2.4.15.

A description of positioning and test signal control can be found in chapter 2.5 together with the test results.

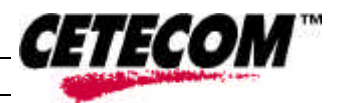

 $\overline{a}$ 

### **2.4 Measurement system**

### 2.4.1 System Description

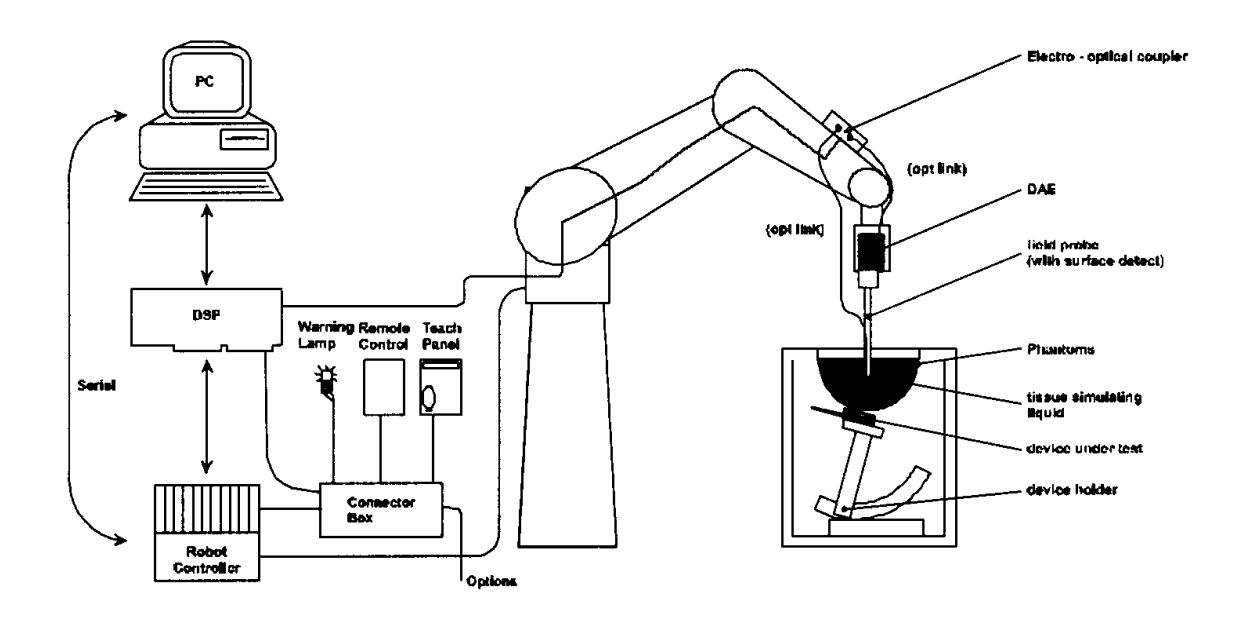

The DASY3 system for performing compliance tests consists of the following items:

- A standard high precision 6-axis robot (Stäubli RX family) with controller and software. An arm extension for accommodating the data acquisition electronics (DAE).
- A dosimetric probe, i.e. an isotropic E-field probe optimized and calibrated for usage in tissue simulating liquid. The probe is equipped with an optical surface detector system.
- A data acquisition electronic (DAE) which performs the signal amplification, signal multiplexing, AD-conversion, offset measurements, mechanical surface detection, collision detection, etc. The unit is battery powered with standard or rechargeable batteries. The signal is optically transmitted to the EOC.
- A unit to operate the optical surface detector which is connected to the EOC.
- The Electro-Optical Coupler (EOC) performs the conversion from the optical into a digital electric signal of the DAE. The EOC is connected to the PC plug-in card.
- The function of the PC plug-in card based on a DSP is to perform the time critical task such as signal filtering, surveillance of the robot operation fast movement interrupts.
- A computer operating Windows 95 or higher
- DASY3 software
- Remote control with teach panel and additional circuitry for robot safety such as warning lamps, etc.
- The generic twin phantom enabling the testing of left-hand and right-hand usage.
- The device holder for handheld mobile phones.
- Tissue simulating liquid mixed according to the given recipes.
- System validation dipoles allowing to validate the proper functioning of the system.

 $\overline{a}$ 

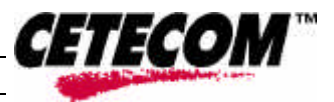

### 2.4.2 Test environment

The DASY3 measurement system is placed at the head end of a room with dimensions : 5 x 2.5 x 3 m³, the SAM phantom is placed in a distance of 75 cm from the side walls and 1.1m from the rear wall. Above the test system a 1.5 x 1.5 m² array of pyramid absorbers is installed to reduce reflections from the ceiling.

Picture 1 of the photo documentation shows a complete view of the the test environment. The system allows the measurement of SAR values larger than 0.005 mW/g.

### 2.4.3 Probe description

Isotropic E-Field Probe ET3DV6 for Dosimetric Measurements

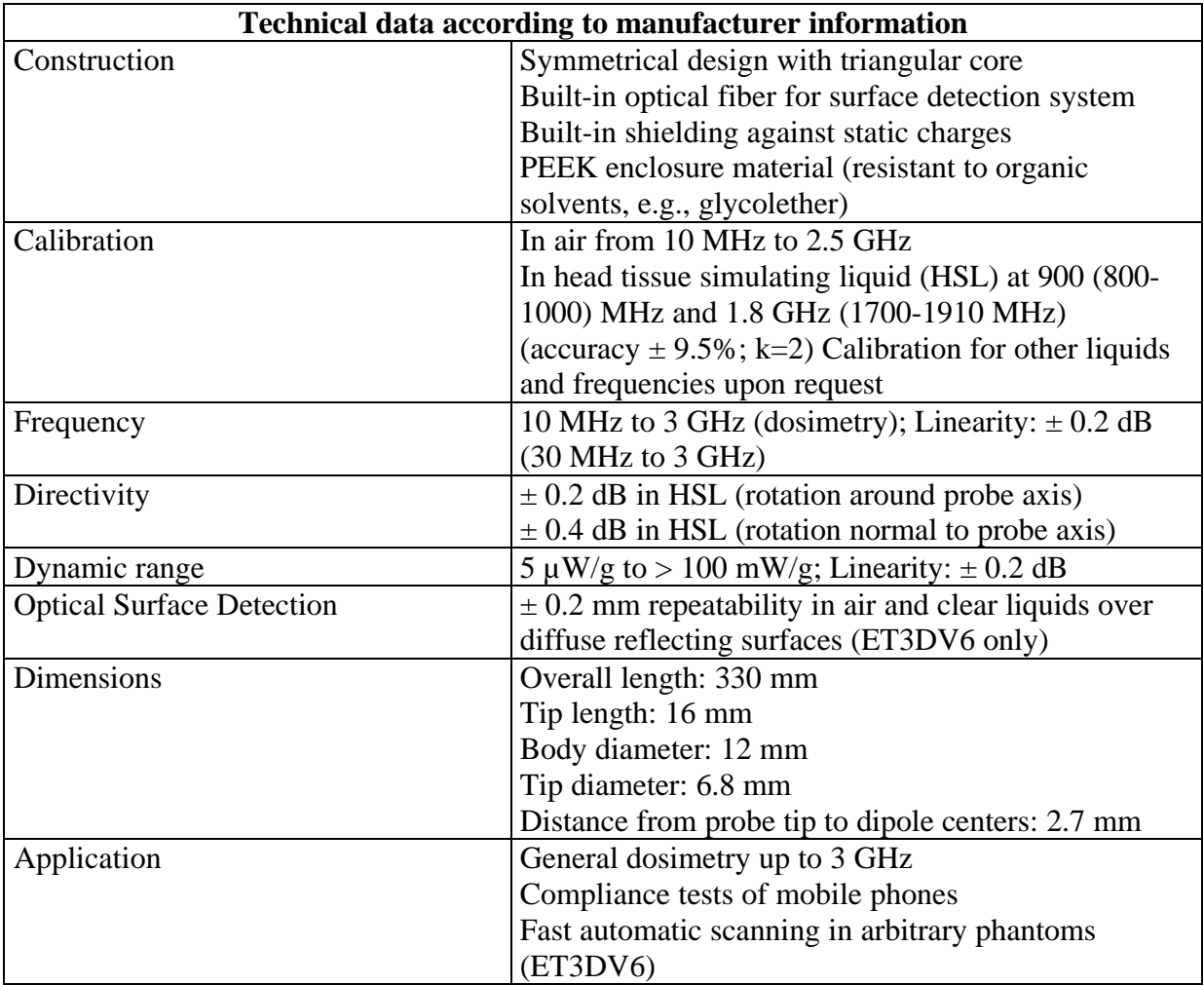

 $\overline{a}$ 

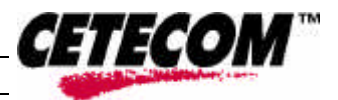

### 2.4.4 Phantom description

The used SAM Phantom meets the requirements specified in Edition 01-01 of Supplement C to OET Bulletin 65 for Specific Absorption Rate (SAR) measurements.

The phantom consists of a fibreglass shell integrated in a wooden table. It allows left-hand and right-hand head as well as body-worn measurements with a maximum liquid depth of 18 mm in head position and 22 mm in planar position (body measurements). The thickness of the Phantom shell is 2 mm +/- 0.1 mm.

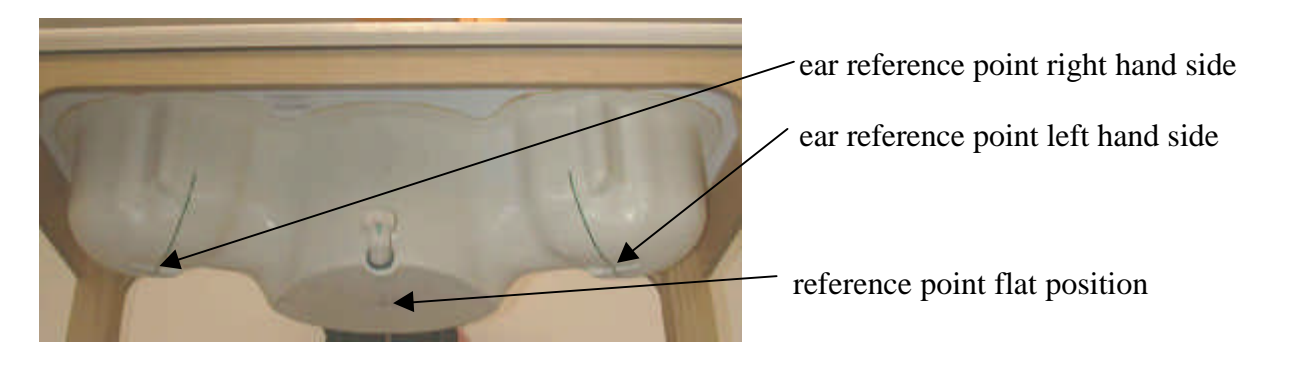

### 2.4.5 Device holder description

The DASY3 device holder has two scales for device rotation (with respect to the body axis) and the device inclination (with respect to the line between the ear openings). The plane between the ear openings and the mouth tip has a rotation angle of 65°. The bottom plate contains three pair of bolts for locking the device holder. The device holder positions are adjusted to the standard measurement positions in the three sections. This device holder is used for standard mobile phones or PDA's only. If necessary an additional support of polystyrene material is used.

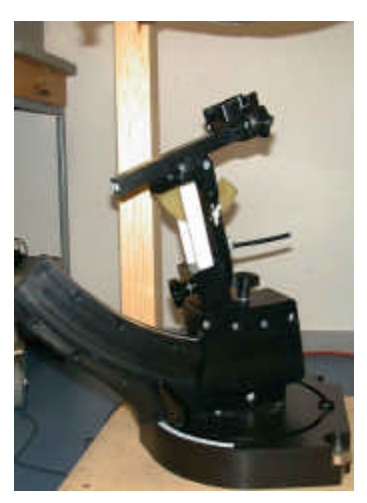

Larger DUT's (e.g. notebooks) cannot be tested using this device holder. Instead a support of bigger polystyrene cubes and thin polystyrene plates is used to position the DUT in all relevant positions to find and measure spots with maximum SAR values .

Therefore those devices are normally only tested at the flat part of the SAM.

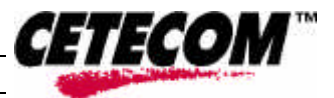

 $\overline{a}$ 

### 2.4.6 Scanning procedure

The DASY3 installation includes predefined files with recommended procedures for measurements and validation. They are read-only document files and destined as fully defined but unmeasured masks. All test positions (head or body-worn) are tested with the same configuration of test steps differing only in the grid definition for the different test positions.

- The ..reference and ..drift "measurements are located at the beginning and end of the batch process. They measure the field drift at one single point in the liquid over the complete procedure. The indicated drift is mainly the variation of the DUT's output power and should vary max. +/- 5 %.
- The ..surface check" measurement tests the optical surface detection system of the DASY3 system by repeatedly detecting the surface with the optical and mechanical surface detector and comparing the results. The output gives the detecting heights of both systems, the difference between the two systems and the standard deviation of the detection repeatability. Air bubbles or refraction in the liquid due to separation of the sugar-water mixture gives poor repeatability (above  $\pm$  0.1mm). To prevent wrong results tests are only executed when the liquid is free of air bubbles. The difference between the optical surface detection and the actual surface depends on the probe and is specified with each probe. (It does not depend on the surface reflectivity or the probe angle to the surface within  $\pm$  30°.)

The "coarse scan" measures the SAR above the dipole on a parallel plane to the surface. It is used to locate the approximate location of the peak SAR with 2D spline interpolation. The robot performs a stepped movement along one grid axis while the local electrical field strenth is measured by the probe. The standard scan uses large grid spacing for faster measurement. Standard grid spacing for head measurements is 15 mm in x- and y- dimension. If a finer graphic is needed, the grid spacing can be reduced. Grid spacing and orientation have no influence on the SAR result. For special applications where the standard scan method does not find the peak SAR within the grid, e.g. mobile phones with flip cover, the grid can be adapted in orientation.

Results of this coarse scan are shown in annex 2.

- A , cube 5x5x7 scan" measures the field in a volume around the 2D peak SAR value acquired in the previous "coarse" scan. This is a fine 5x5 grid where the robot additionally moves the probe in 7 steps along the z-axis away from the bottom of the Phantom. Grid spacing for the cube measurement is 8 mm in x and y-direction and 5 mm in z-direction. In this document, the evaluated peak 1g and 10g averaged SAR values are shown in the 2D-graphics in annex 2. Test results relevant for the specified standard (see chapter 1.7.) are shown in table form in chapter 2.5.
- A Z-axis scan measures the total SAR value at the x-and y-position of the maximum SAR value found during the cube 5x5x7 scan. The probe is moved away in z-direction from the bottom of the SAM phantom in 2mm steps. This measurement shows the continuity of the liquid and can - depending in the field strength – also show the liquid depth. A z-axis scan of the measurement with maximum SAR value is shown in annex 2.

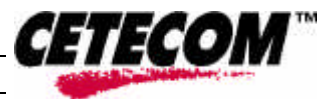

 $\overline{a}$ 

### **2.4.7** Spatial Peak SAR Evaluation

The spatial peak SAR - value for 1 and 10 g is evaluated after the Cube measurements have been done. The basis of the evaluation are the SAR values measured at the points of the fine cube grid consisting of 5 x 5 x 7 points. If any parameter is changed afterwards with 'File Modify' (for example crest factor or medium factors) a re-evaluation of the measurement is needed. This evaluation can be repeated by selecting 'Job Evaluation' on the selected scans. The algorithm that finds the maximal averaged volume is separated into three different stages.

- The data between the dipole center of the probe and the surface of the phantom are extrapolated. This data cannot be measured since the center of the dipole is 2.7 mm away from the tip of the probe and the distance between the surface and the lowest measuring point is about 1 mm (see probe calibration sheet). The extrapolated data from a cube measurement can be visualized by selecting 'Graph Evaluated'.
- The maximum interpolated value is searched with a straight-forward algorithm. Around this maximum the SAR - values averaged over the spatial volumes (1g or 10 g) are computed using the 3d-spline interpolation algorithm. If the volume cannot be evaluated (i.e., if a part of the grid was cut off by the boundary of the measurement area) the evaluation will be started on the corners of the bottom plane of the cube.
- All neighboring volumes are evaluated until no neighboring volume with a higher average value is found.

#### **Extrapolation**

The extrapolation is based on a least square algorithm [W. Gander, Computermathematik, p.168-180]. Through the points in the first 3 cm along the z-axis, polynomials of order four are calculated. These polynomials are then used to evaluate the points between the surface and the probe tip. The points, calculated from the surface, have a distance of 1 mm from each other.

#### **Interpolation**

The interpolation of the points is done with a 3d-Spline. The 3d-Spline is composed of three onedimensional splines with the "Not a knot"-condition [W. Gander, Computermathematik, p.141-150] (x, y and z -direction) [Numerical Recipes in C, Second Edition, p.123ff ].

#### **Volume Averaging**

At First the size of the cube is calculated. Then the volume is integrated with the trapezoidal algorithm. 8000 points (20x20x20) are interpolated to calculate the average.

#### **Advanced Extrapolation**

The BIOEMC group of the ETH Zurich is currently investigating the boundary effects on E-field probes. As soon as the research is finished DASY3 will allow to compensate for these boundary effects. But until then we do not encourage to use the 'Advanced Extrapolation' option.

 $\overline{a}$ 

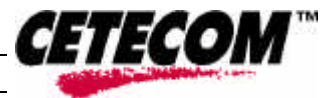

### 2.4.8 Data Storage and Evaluation **2.4.8.1 Data Storage**

The DASY3 software stores the acquired data from the data acquisition electronics as raw data (in microvolt readings from the probe sensors), together with all necessary software parameters for the data evaluation (probe calibration data, liquid parameters and device frequency and modulation data) in measurement files with the extension ".DA3". The software evaluates the desired unit and format for output each time the data is visualized or exported. This allows verification of the complete software setup even after the measurement and allows correction of incorrect parameter settings. For example, if a measurement has been performed with a wrong crest factor parameter in the device setup, the parameter can be corrected afterwards and the data can be re-evaluated. To avoid unintentional parameter changes or data manipulations, the parameters in measured files are locked. In the administrator access mode of the software, the parameters can be unlocked by selecting the "modify"-switch in the "file"-pull down menu. After changing the parameters, the measured scans must be re-evaluated by selecting them and using the "evaluate"-option in the "scan"-pull down menu.

The measured data can be visualized or exported in different units or formats, depending on the selected probe type ([V/m], [A/m], [°C], [mW/g], [mW/cm<sup>2</sup>], [dBrel], etc.). Some of these units are not available in certain situations or show meaningless results, e.g., a SAR output in a lossless media will always be zero. Raw data can also be exported to perform the evaluation with other software packages.

#### **2.4.8.2 Data Evaluation**

The DASY3 software automatically executes the following procedures to calculate the field units from the microvolt readings at the probe connector. The parameters used in the evaluation are stored in the configuration modules of the software:

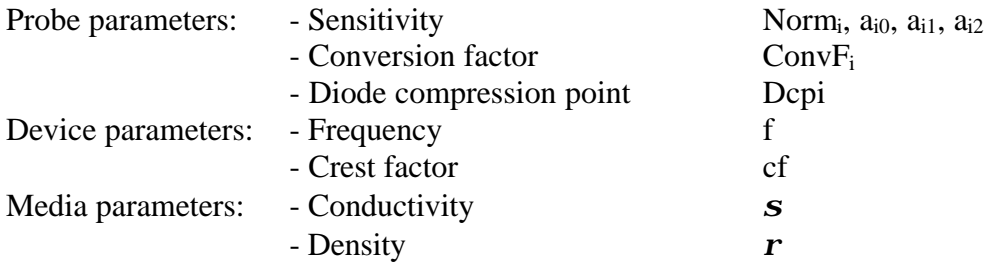

These parameters must be set correctly in the software. They can be found in the component documents or they can be imported into the software from the configuration files issued for the DASY3 components. In the direct measuring mode of the multimeter option, the parameters of the actual system setup are used. In the scan visualization and export modes, the parameters stored in the corresponding document files are used.

The first step of the evaluation is a linearization of the filtered input signal to account for the compression characteristics of the detector diode. The compensation depends on the input signal, the diode type and the DC-transmission factor from the diode to the evaluation electronics.

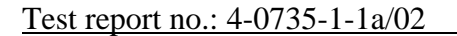

 $\overline{a}$ 

If the exciting field is pulsed, the crest factor of the signal must be known to correctly compensate for peak power. The formula for each channel can be given as:

$$
V_i = U_i + U_i^2 \cdot cf/dcp_i
$$

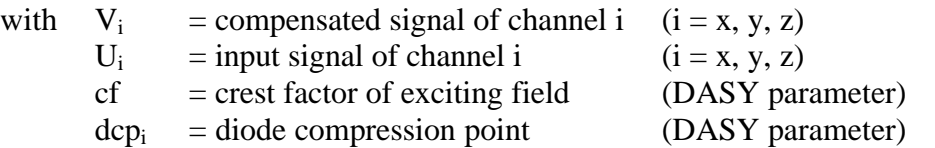

From the compensated input signals the primary field data for each channel can be evaluated:

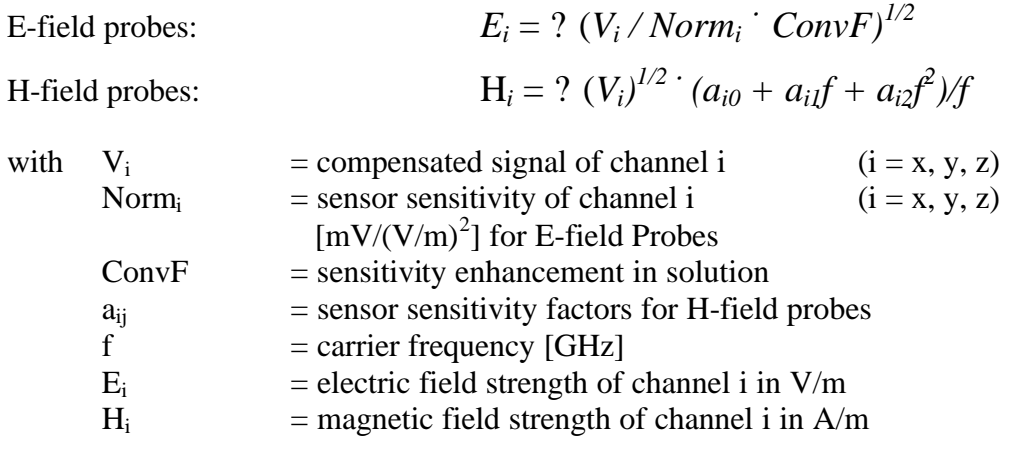

The RSS value of the field components gives the total field strength (Hermitian magnitude):

$$
E_{tot} = ? (E_x^2 + E_y^2 + E_z^2)^{1/2}
$$

The primary field data are used to calculate the derived field units.

$$
SAR = (E_{tot}^{2} \cdot \mathbf{s}) / (\mathbf{r} \cdot 1000)
$$

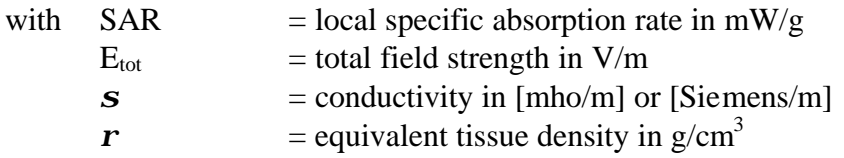

Note that the density is normally set to 1 (or 1.06), to account for actual brain density rather than the density of the simulation liquid.The power flow density is calculated assuming the excitation field to be a free space field.

$$
P_{\text{pwe}} = E_{tot}^2 / 3770
$$
 or  $P_{\text{pwe}} = H_{tot}^2 / 37.7$ 

with  $P_{\text{pwe}}$  = equivalent power density of a plane wave in mW/cm<sup>2</sup>  $\vec{E}_{\text{tot}}$  = total electric field strength in  $\vec{V}/m$ <br>H<sub>tot</sub> = total magnetic field strength in A/r  $=$  total magnetic field strength in A/m

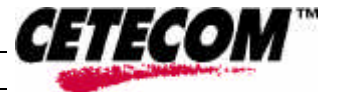

### 2.4.9 Test equipment utilized

This table gives a complete overview of the SAR measurement equipment

Devices used during the test described in chapter 2.5. are marked  $\boxtimes$ 

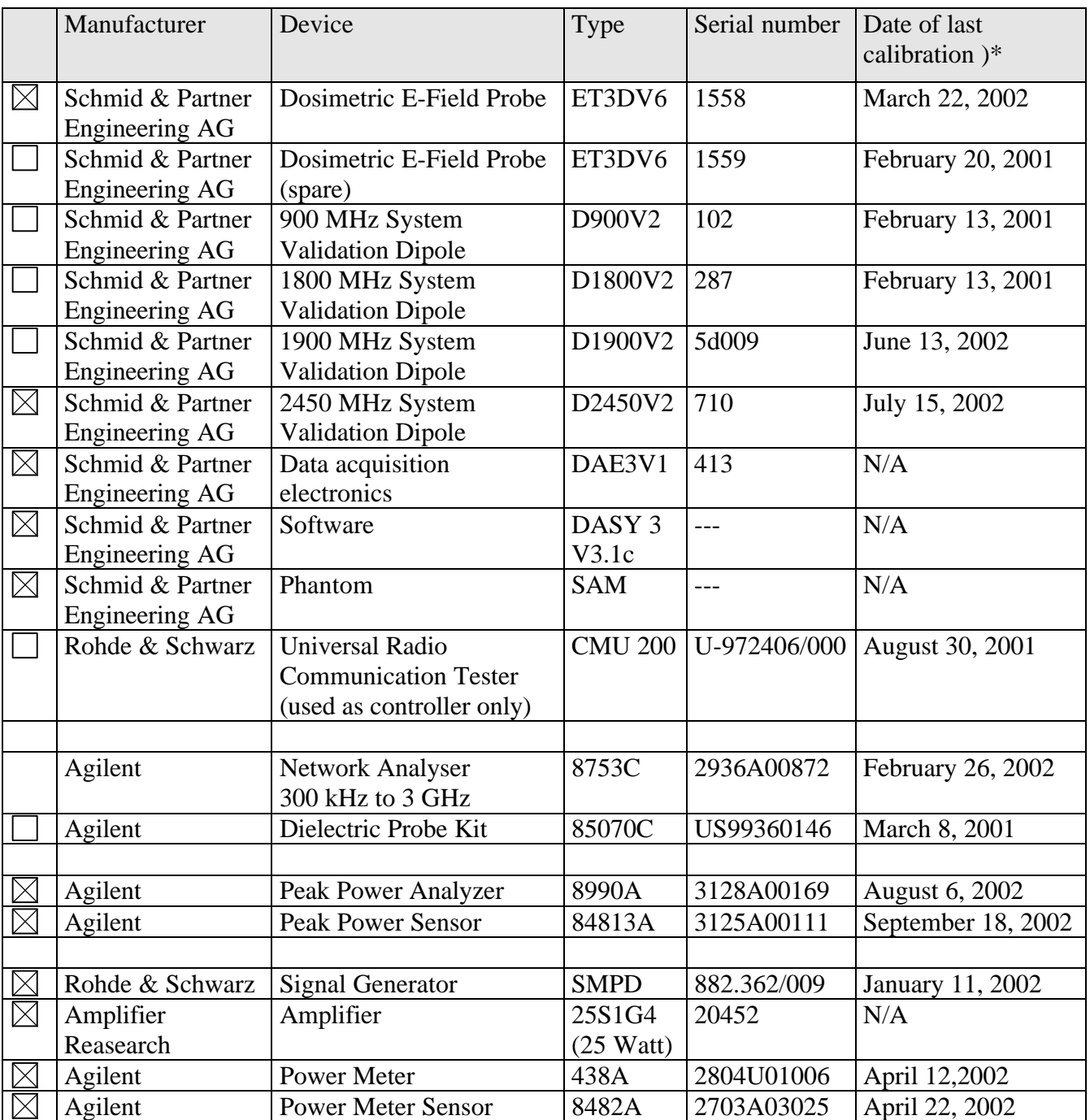

)\* : Measurement devices are in a 1-year calibration cycle, validation dipoles are in a 2-year calibration cycle

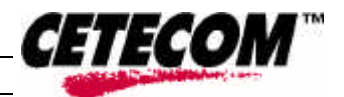

 $\overline{a}$ Test report no.: 4-0735-1-1a/02

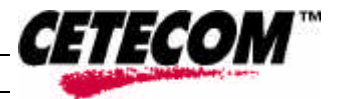

 $\overline{a}$ 

### 2.4.10 Tissue simulating liquids : dielectric properties

The following materials are used for producing the tissue-equivalent materials (liquids used for tests described in chapter 2.5. are marked with  $\boxtimes$ ):

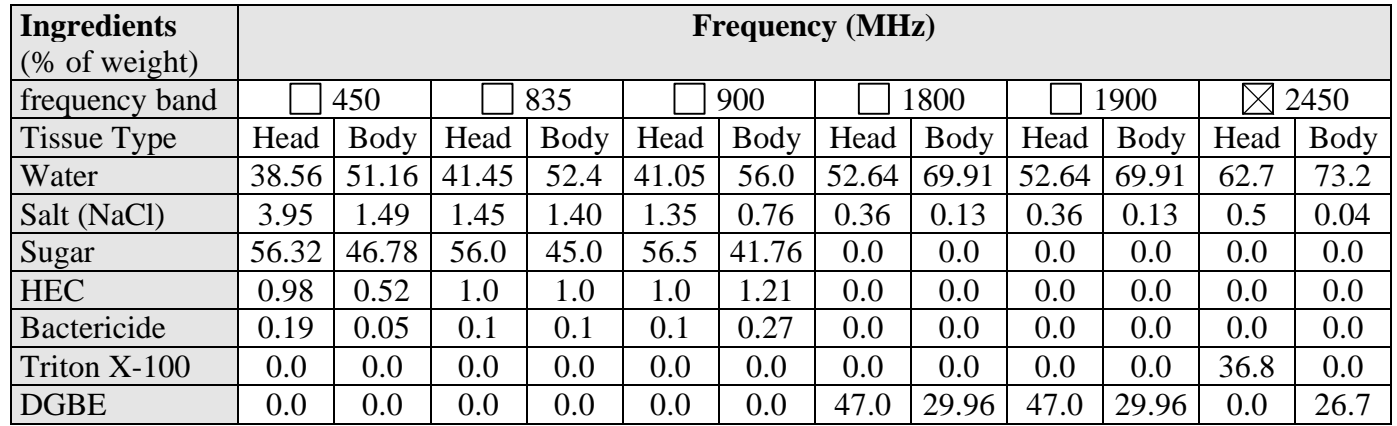

#### **Table 2: Tissue dielectric properties**

Salt: 99+% Pure Sodium Chloride Sugar: 98+% Pure Sucrose Water: De-ionized, 16MΩ+ resistivity HEC: Hydroxyethyl Cellulose DGBE: 99+% Di(ethylene glycol) butyl ether, [2-(2-butoxyethoxy)ethanol] Triton X-100(ultra pure): Polyethylene glycol mono [4-(1,1,3,3-tetramethylbutyl)phenyl]ether

### 2.4.11 Tissue simulating liquids : parameters

(liquids used for tests described in chapter 2.5. are marked with  $\boxtimes$ )

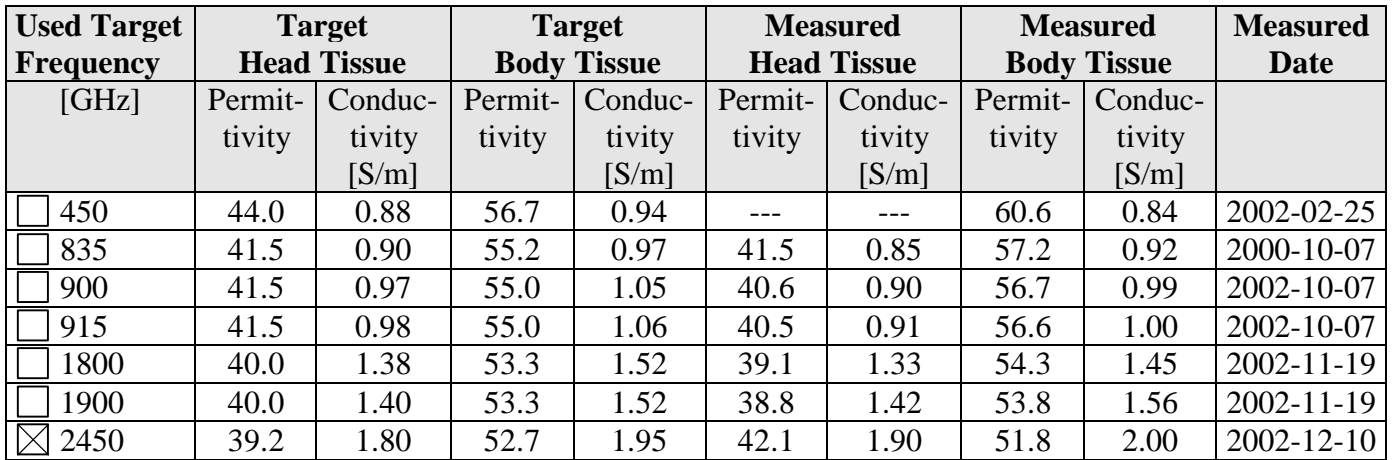

#### **Table 3: Parameter of the tissue simulating liquid**

Note: The dielectric properties have been measured using the contact probe method at 20.5°C.

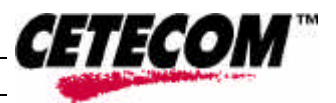

 $\overline{a}$ 

### 2.4.12 Measurement uncertainties

The overall combined measurement uncertainty of the measurement system is  $\pm$  13,6% (K=1). The breakdown of the individual uncertainties is as follows:

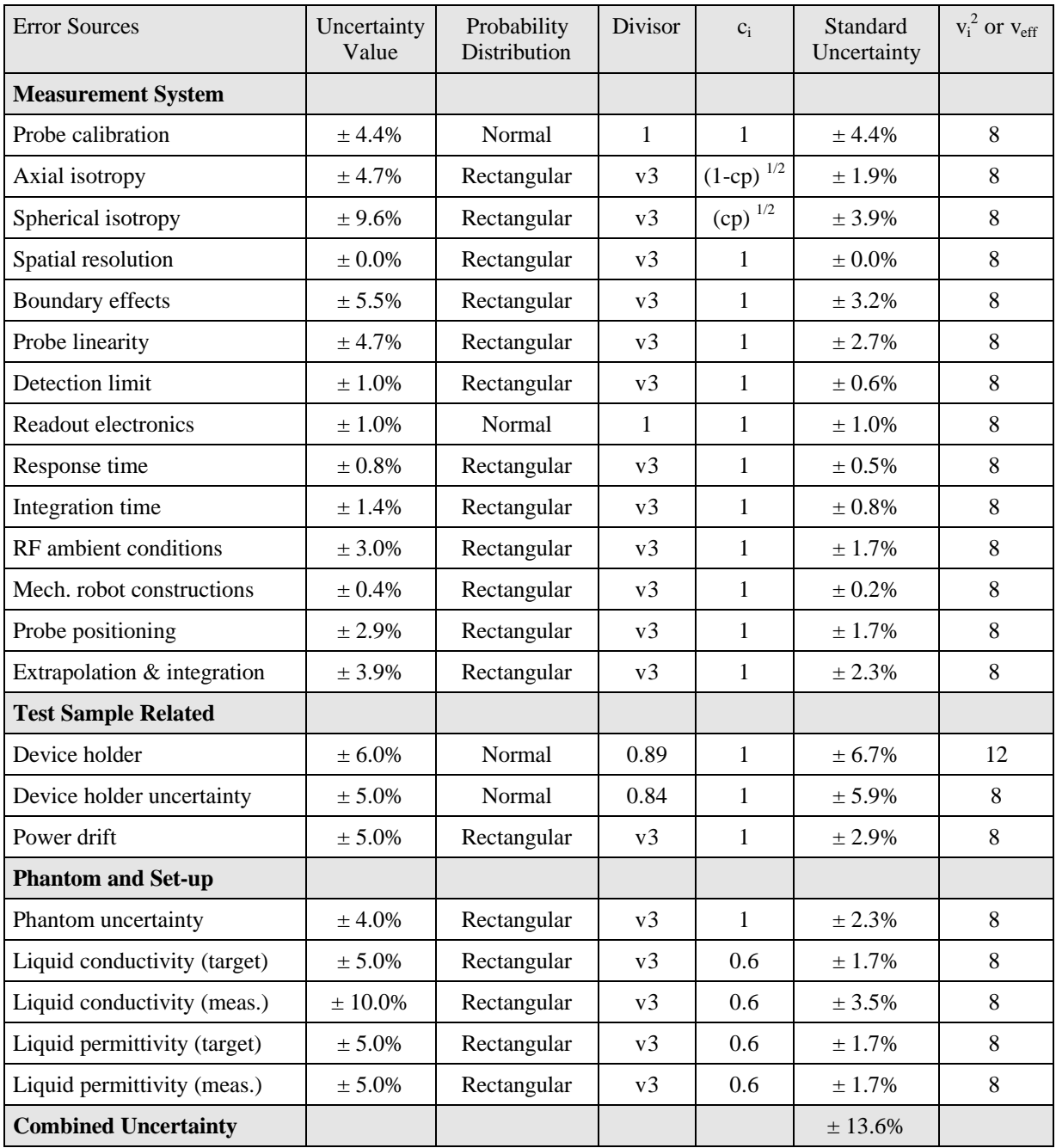

### **Table 4: Measurement uncertainties**

The measurement uncertainty budget suggested by IEEE Std 1528-200X and determined by Schmid & Partner Engineering AG. The expanded uncertainty (k=2) is assessed to be  $\pm$  27.2%

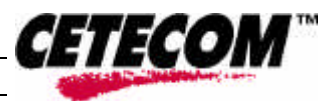

 $\overline{a}$ 

### 2.4.13 System validation

The system validation is used for verifying the accuracy of the complete measurement system and performance of the software. The system validation is performed with tissue equivalent material according to IEEE Std 1528-200X: 2001. The following table shows validation result(s) for the SAR test . Validation(s) valid for the tests performed for this test report are in bold letters (graphic plot(s) see annex 1).

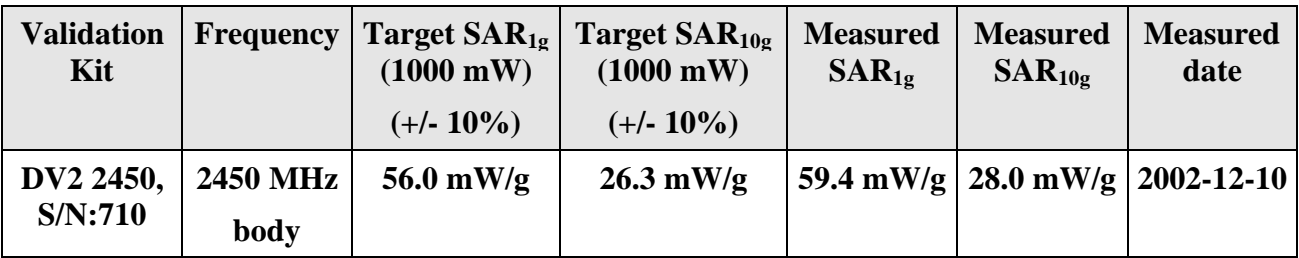

#### **Table 5: Results system validation**

### 2.4.14 Validation procedure

The validation is performed by using a validation dipole which is positioned parallel to the planar part of the SAM phantom at the reference point. The distance of the dipole to the SAM phantom is determined by a plexiglass distance holder. The dipole is connected to the the signal source consisting of signal generator and amplifier via an directional coupler , N-connector cable and adaption to SMA. It is fed with a power of 1000 mW. To adjust this power a power meter is used . The power sensor is connected to the cable before the validation to measure the power at this point and do adjustments at the signal generator. At the outputs of the directional coupler both return loss as well as forward power are controlled during the validation to make sure that emitted power at the dipole keeps being constant. This can also be checked by the power drift measurement after the test (result on plot).

Validation results have to be equal or near the values determined during dipole calibration (target SAR in table above) with the relevant liquids and test system.

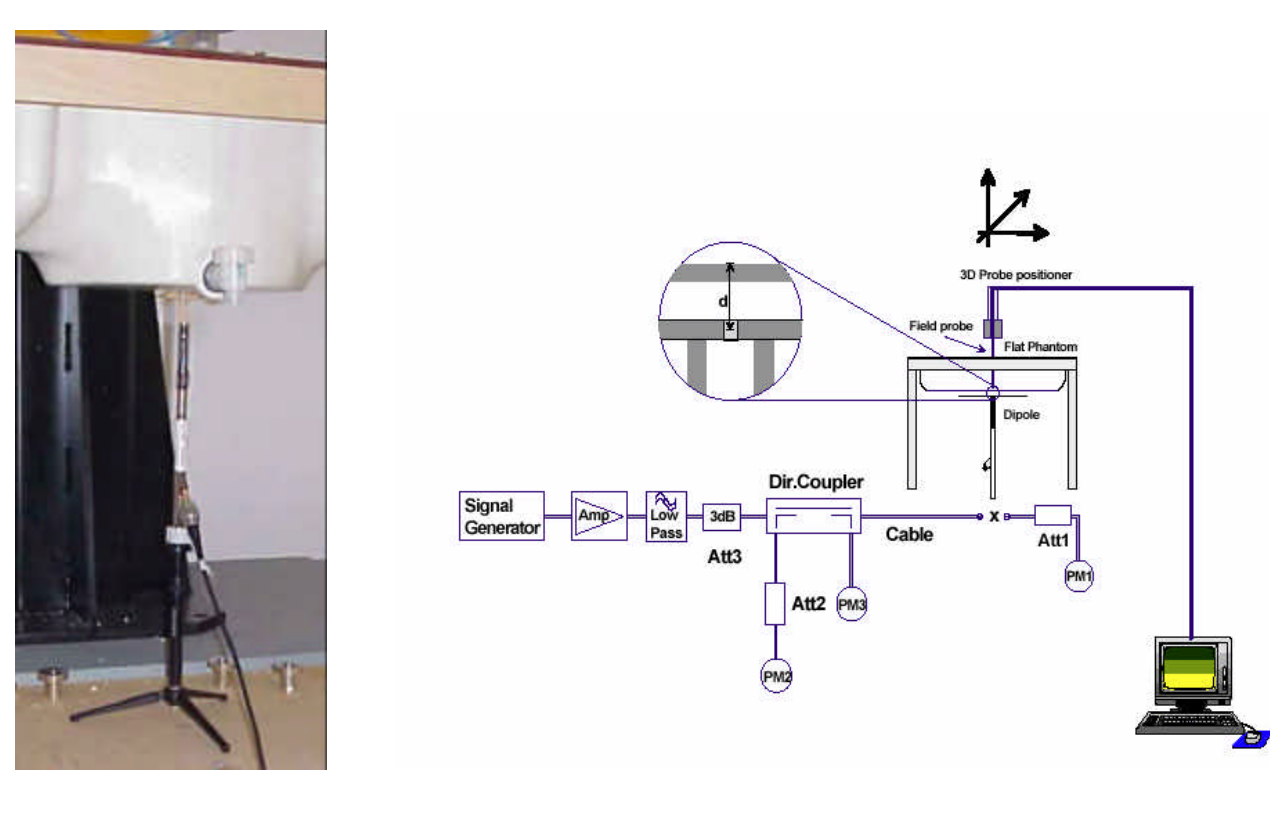

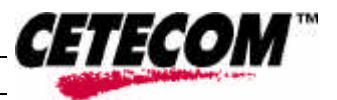

 $\overline{a}$ 

### **2.5 Test results (Body SAR)**

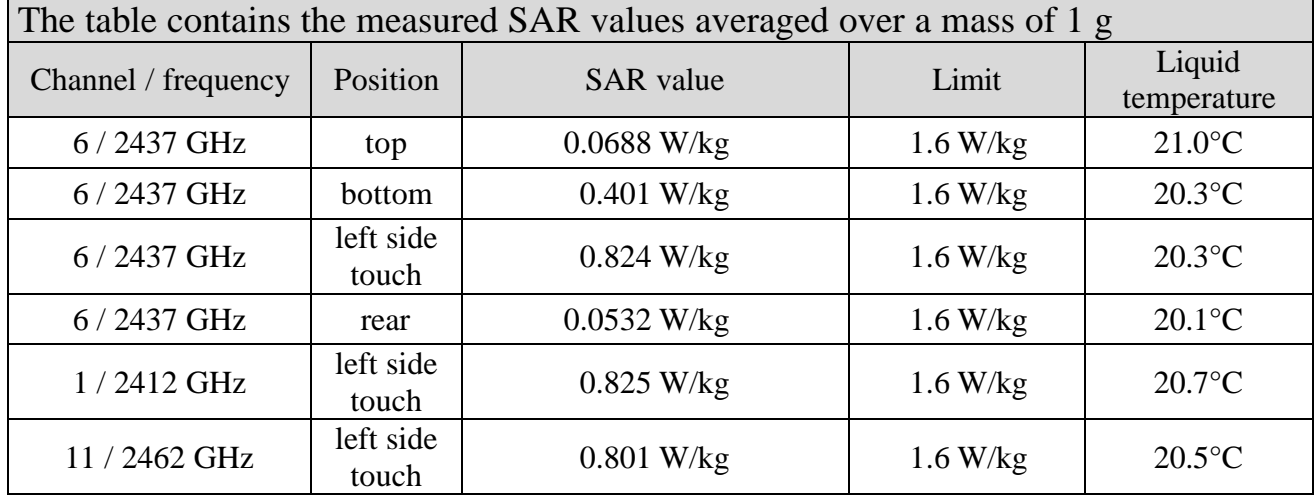

#### **Table 6: Test results (Body SAR)**

Note: Upper and lower frequencies were measured because the values at mid-band frequency exceeded 0.8 W/kg (1.60 W/kg reduced by 3dB)

### 2.5.1 Description of test positions during SAR evaluation

To evaluate the maximum SAR exposure it was assumed that highest SAR values could be expected in the external part of the PCMCIA card .

So the notebook computer was placed below the SAM phantom in a way that the external part of the PCMCIA card was near the reference point of the flat (body) part of the SAM.

The test was performed using body tissue simulating liquid for 2450 MHz.

The PCMCIA card was set to a continous transmit mode with 11 MBit/s (maximum) by using a controller software installed on the host computer.

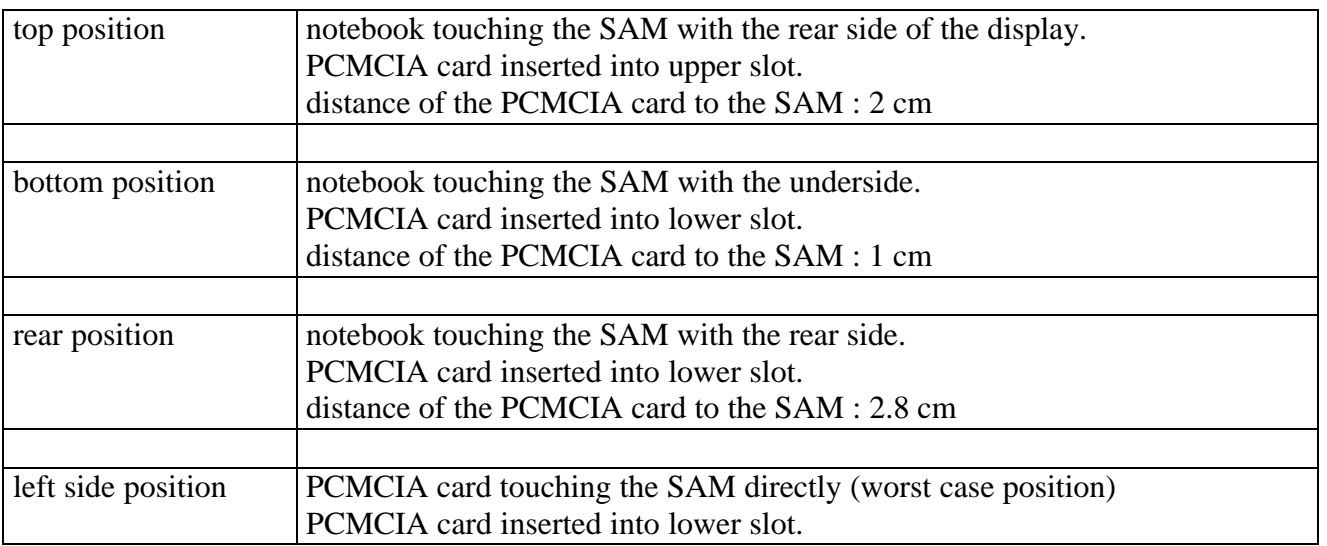

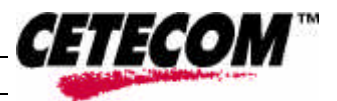

 $\overline{a}$ 

### **2.6 Test results (conducted power measurement)**

For the measurements an Agilent 8990A Peak Power Analyzer was used The output power was measured using an integrated RF connector and attached power sensor.

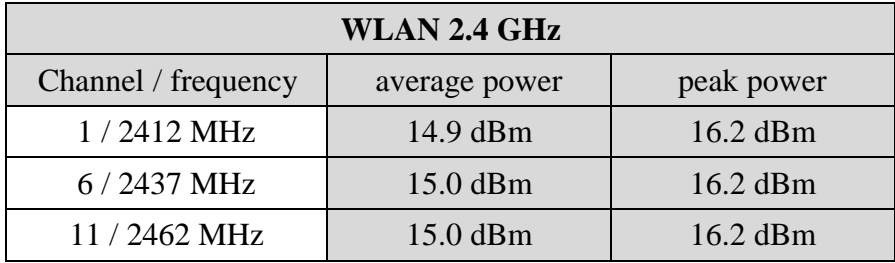

The measurement of the average power proves the nominal output power of 32 mW.

#### **Table 7: Test results conducted peak power measurement**

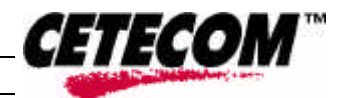

 $\overline{a}$ 

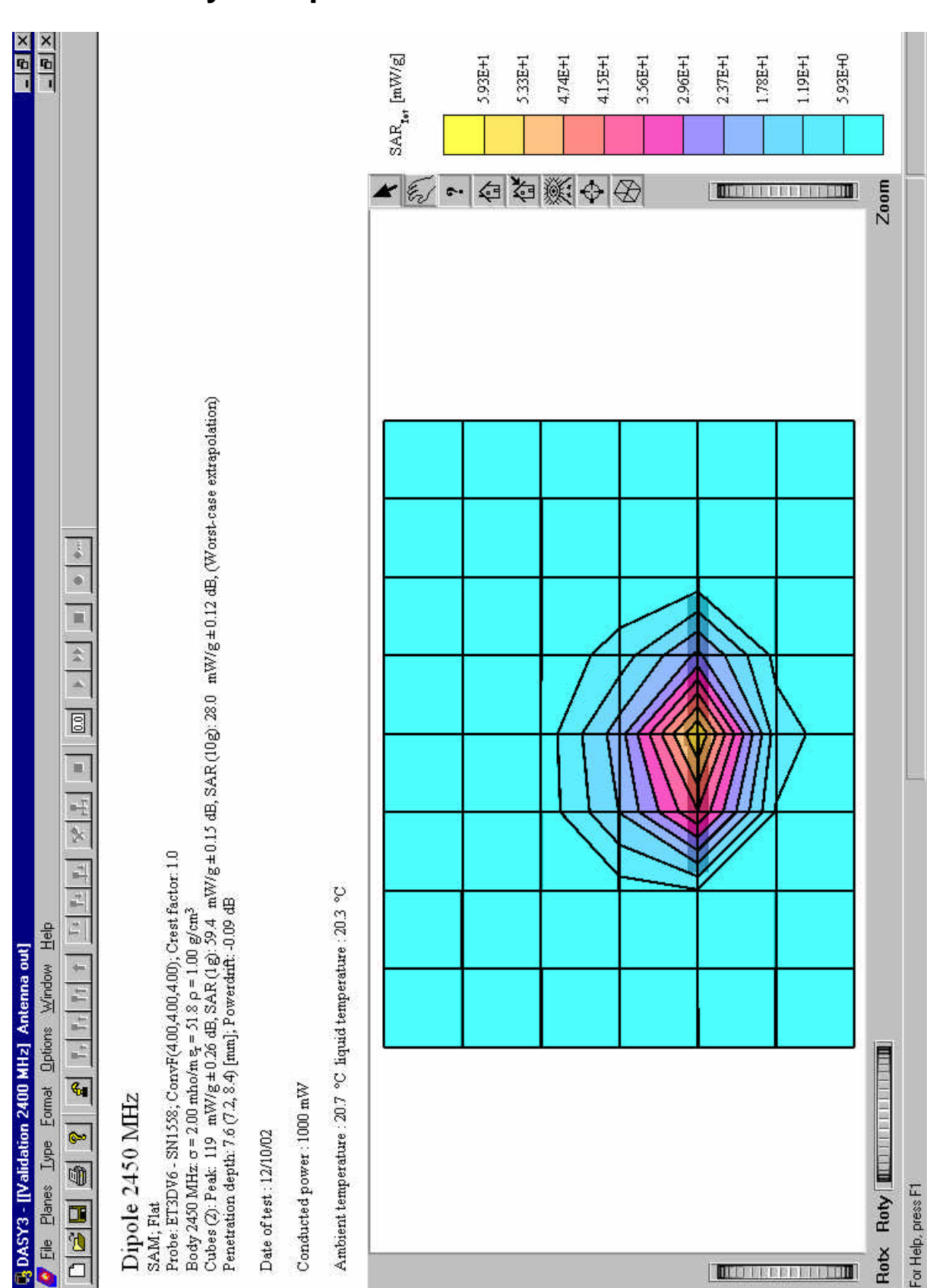

### **Annex 1 System performance verification**

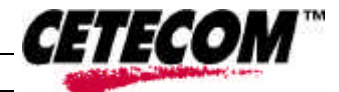

 $\overline{a}$ 

## **Annex 2 Measurement results (printout from DASY TM)**

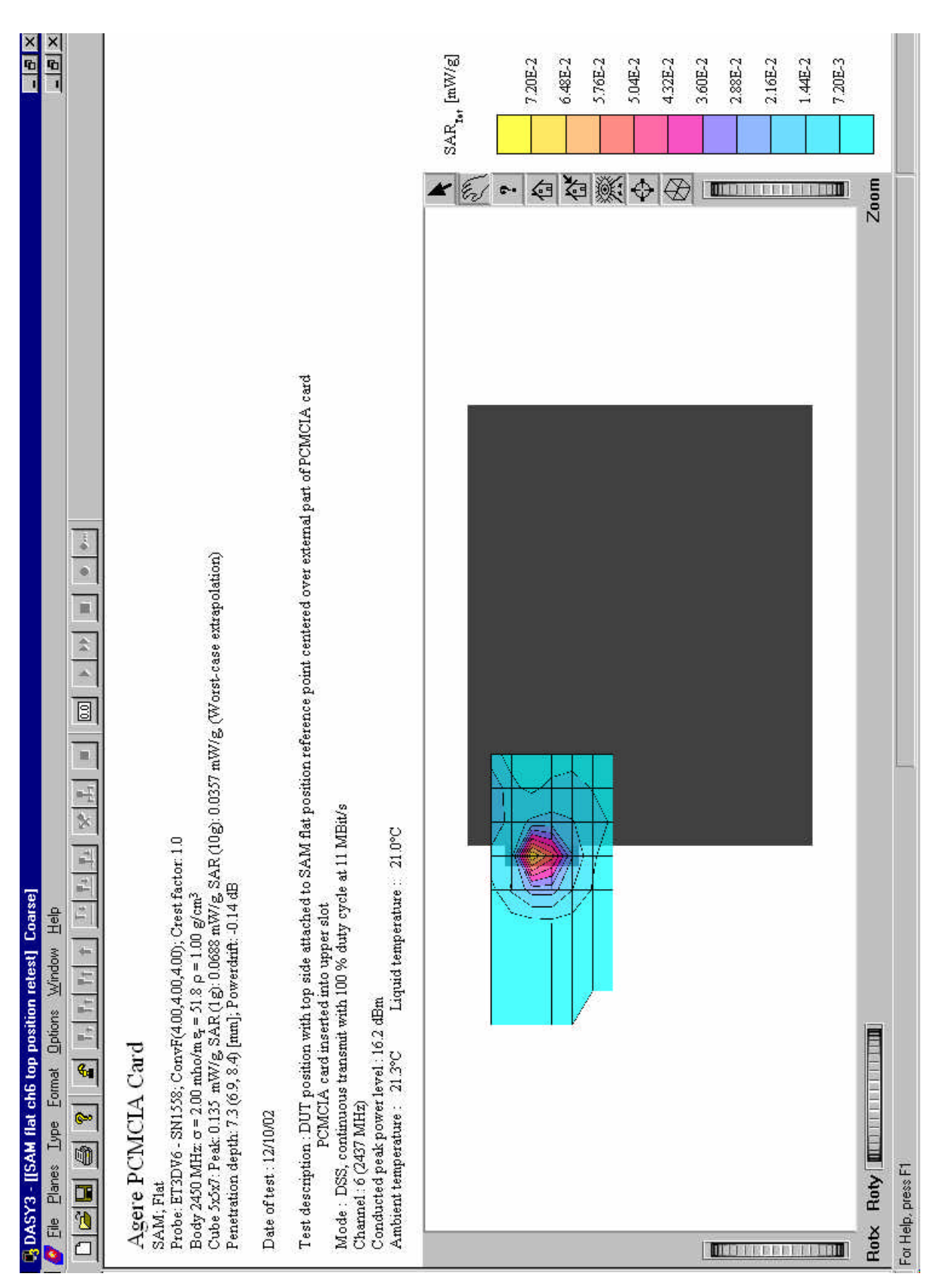

#### Test report no.: 4-0735-1-1a/02

 $\overline{a}$ 

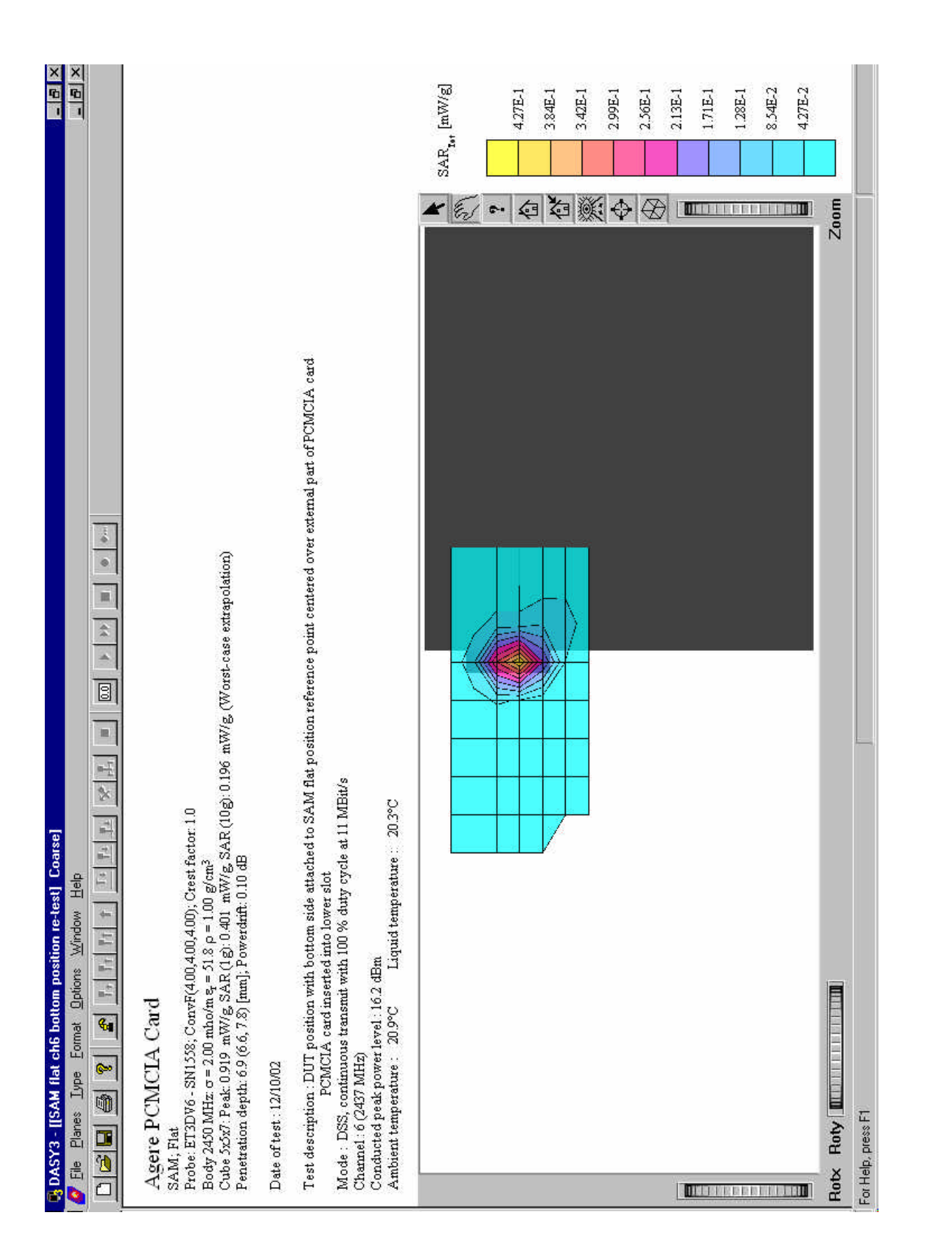

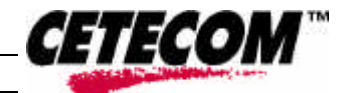

#### Test report no.: 4-0735-1-1a/02

 $\overline{a}$ 

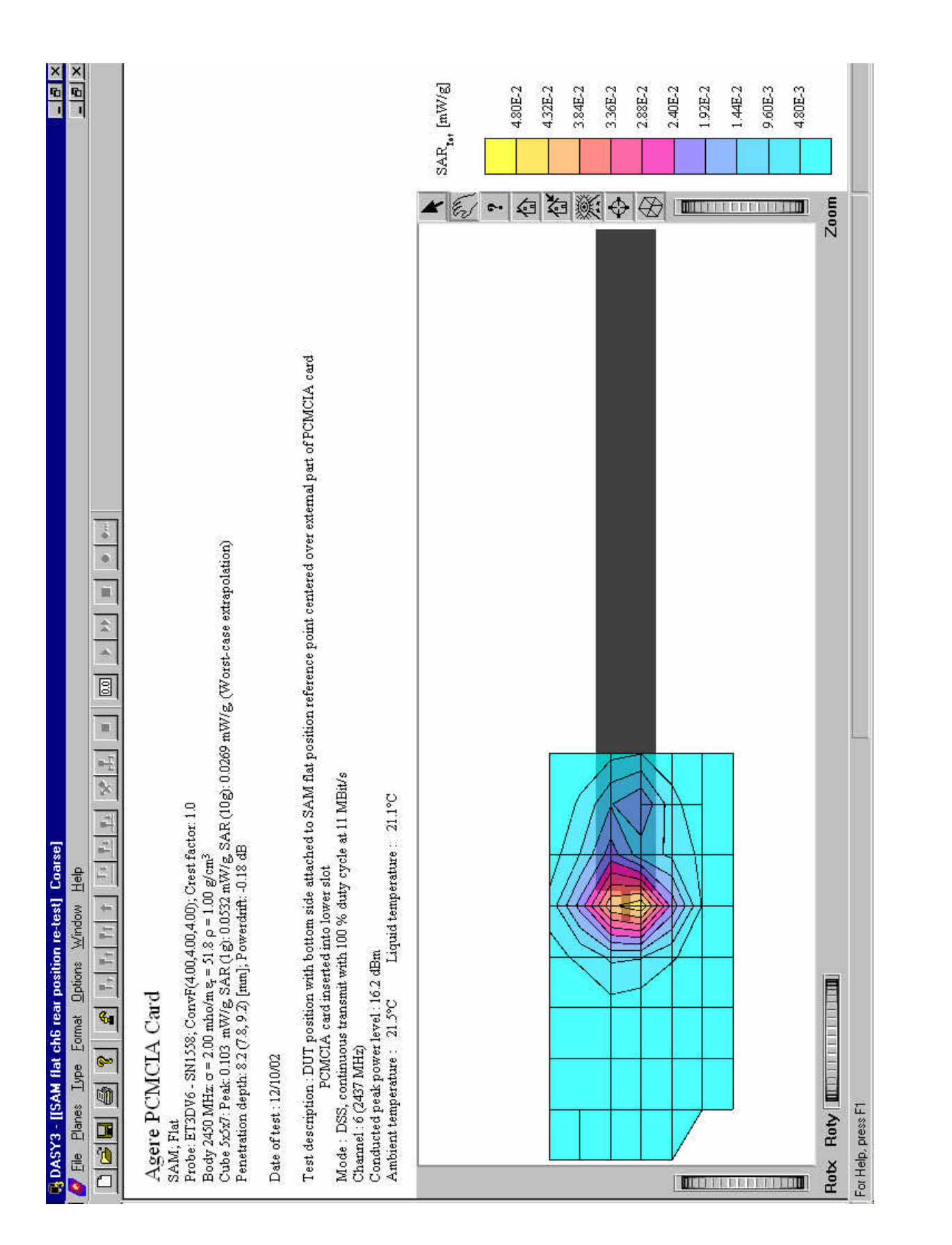

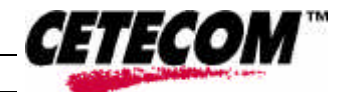

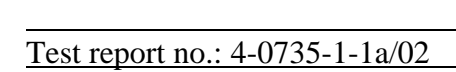

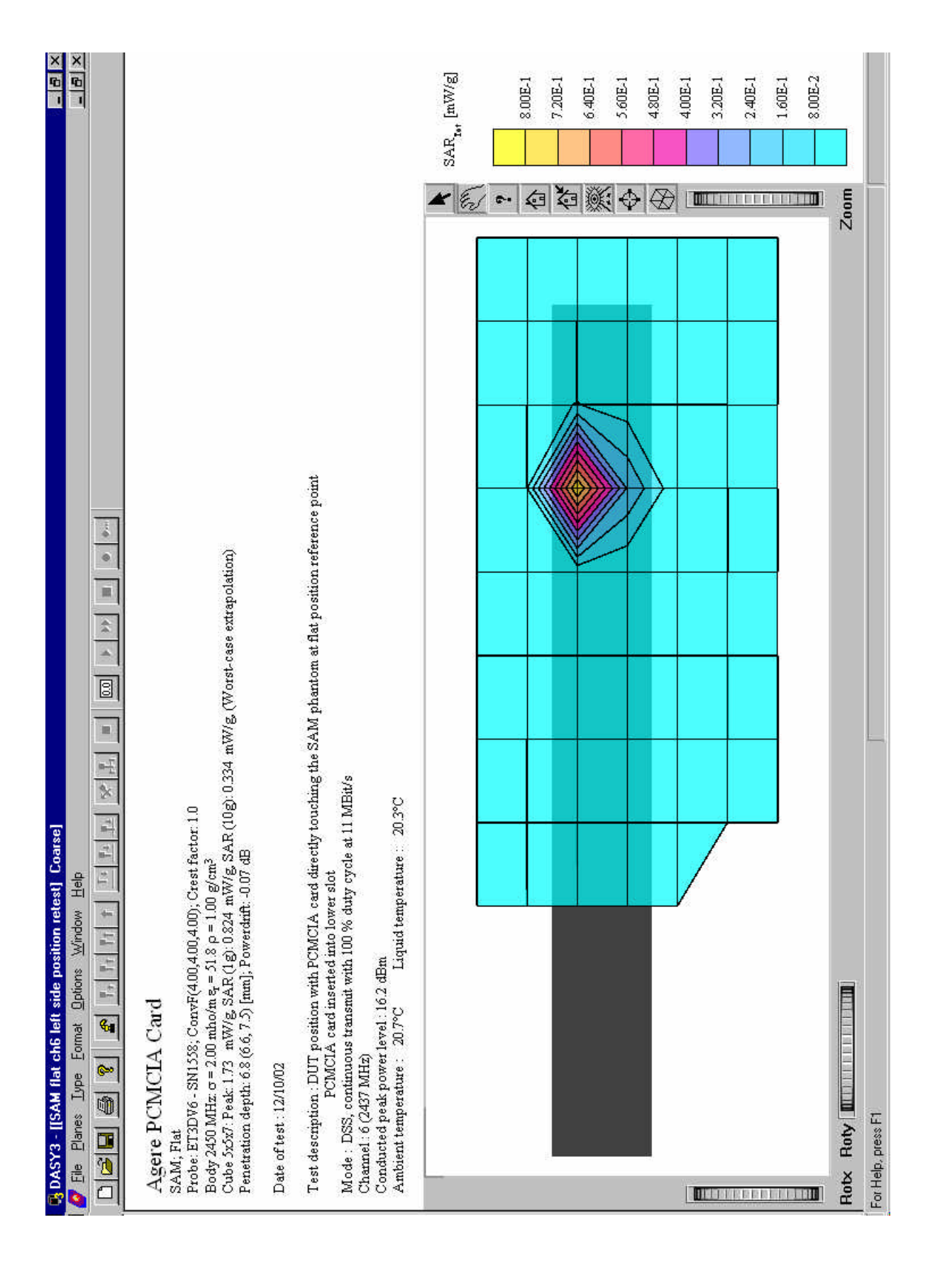

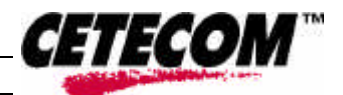

#### $\overline{a}$ Test report no.: 4-0735-1-1a/02

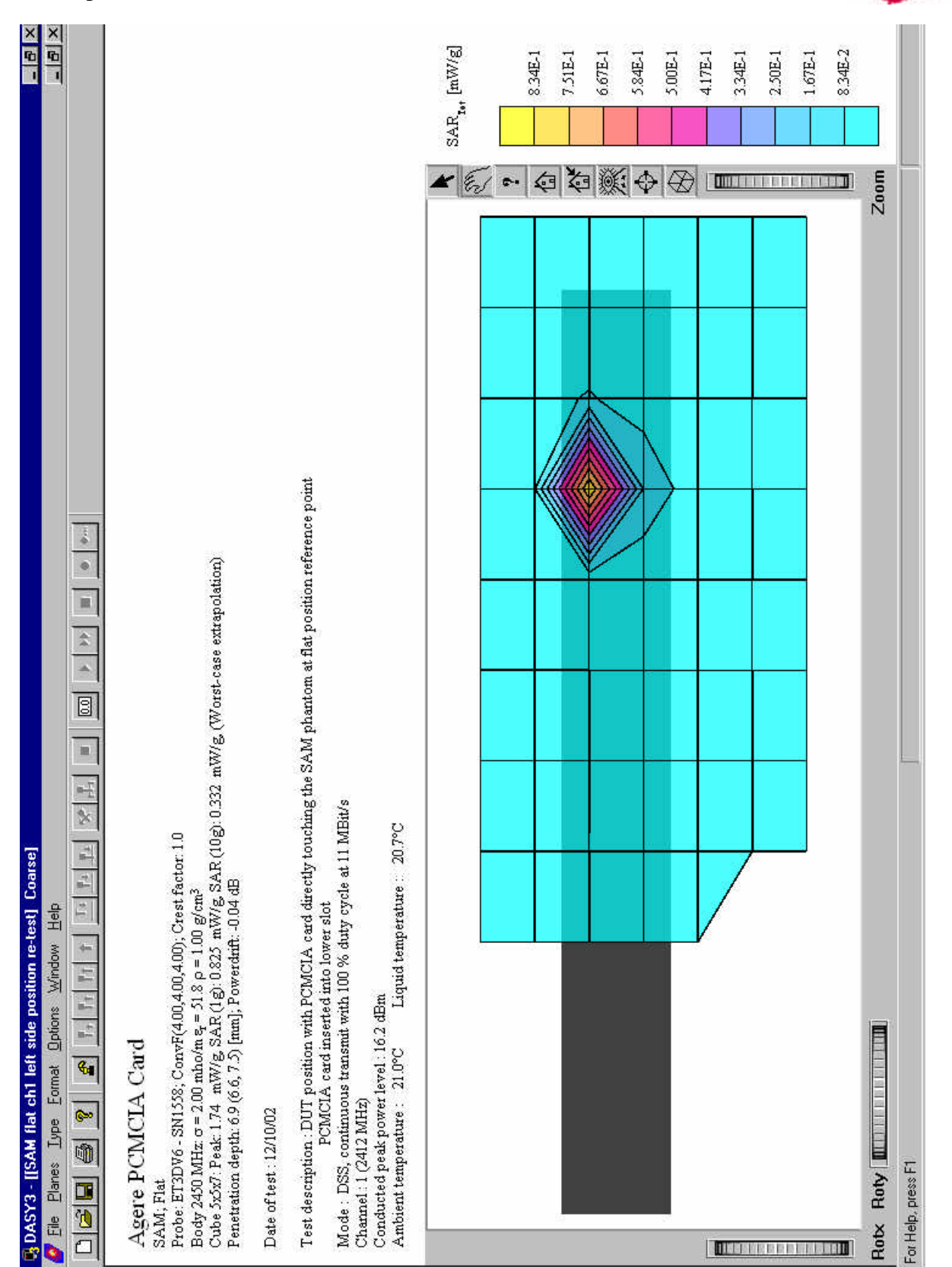

 $\overline{a}$ Test report no.: 4-0735-1-1a/02

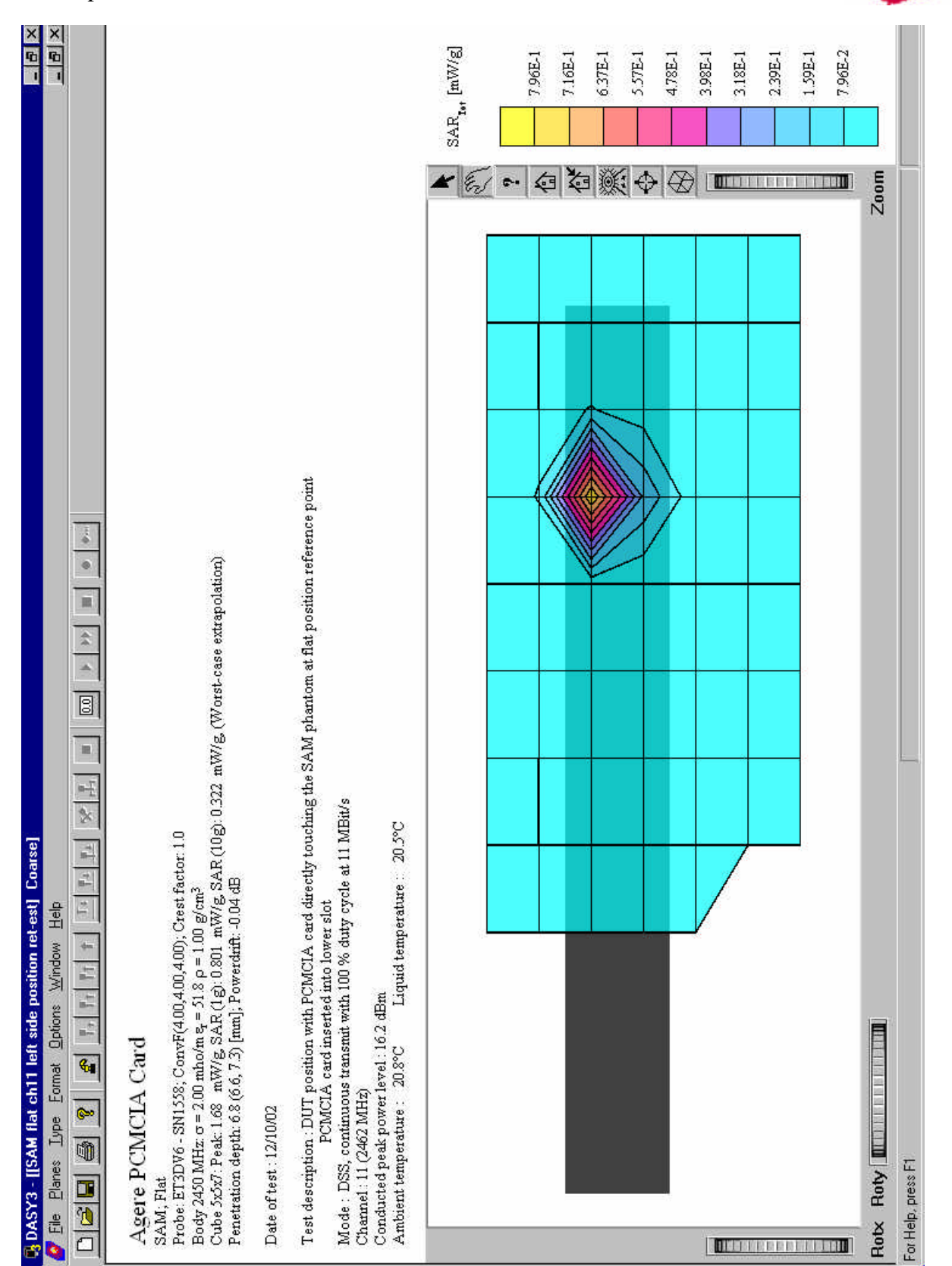

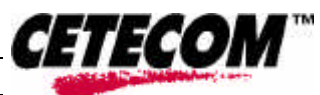

 $\overline{a}$ 

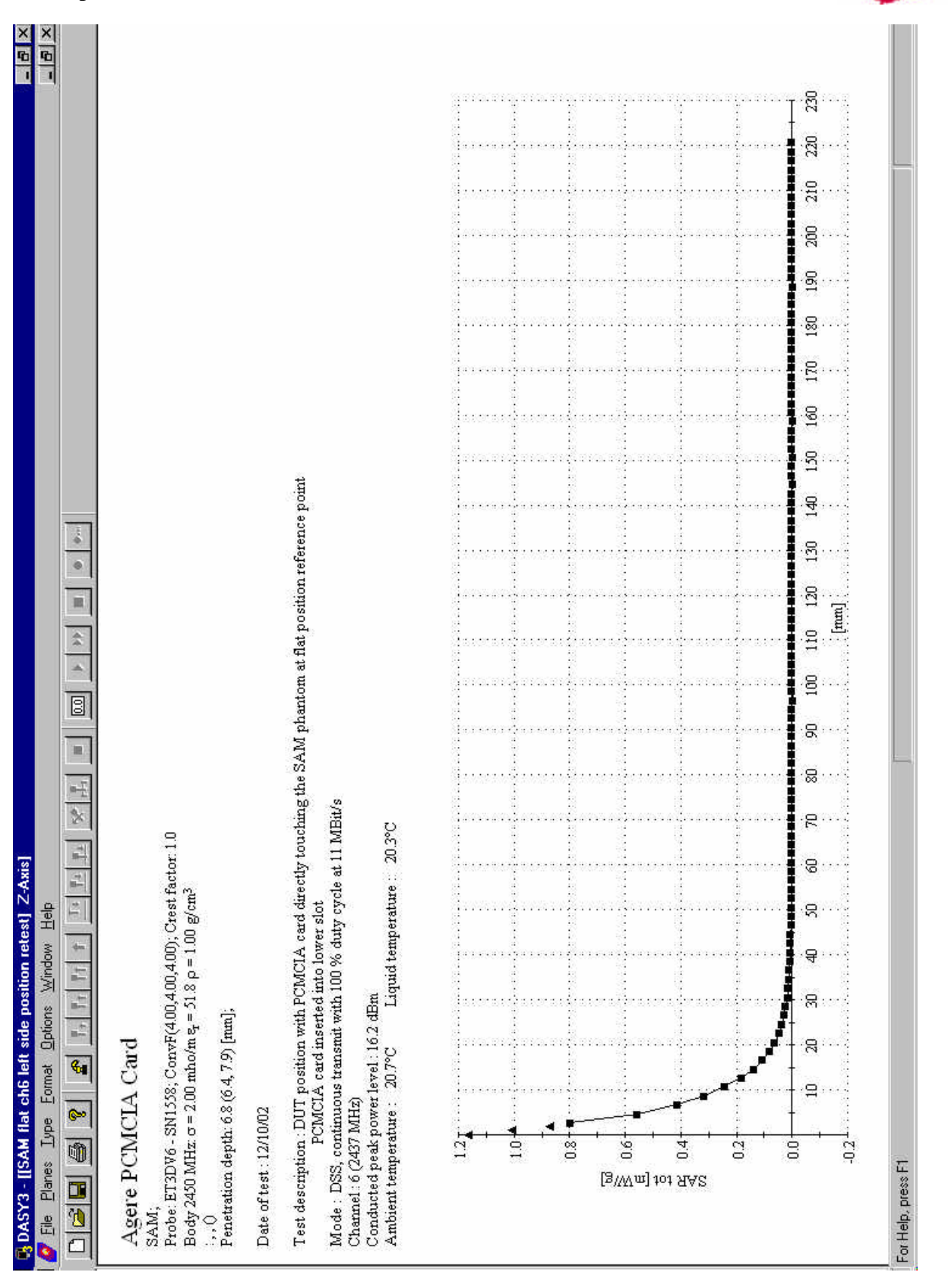

### **Annex 3 Photo documentation**

### **Picture no. 1**

 $\overline{a}$ 

Measurement System DASY 3

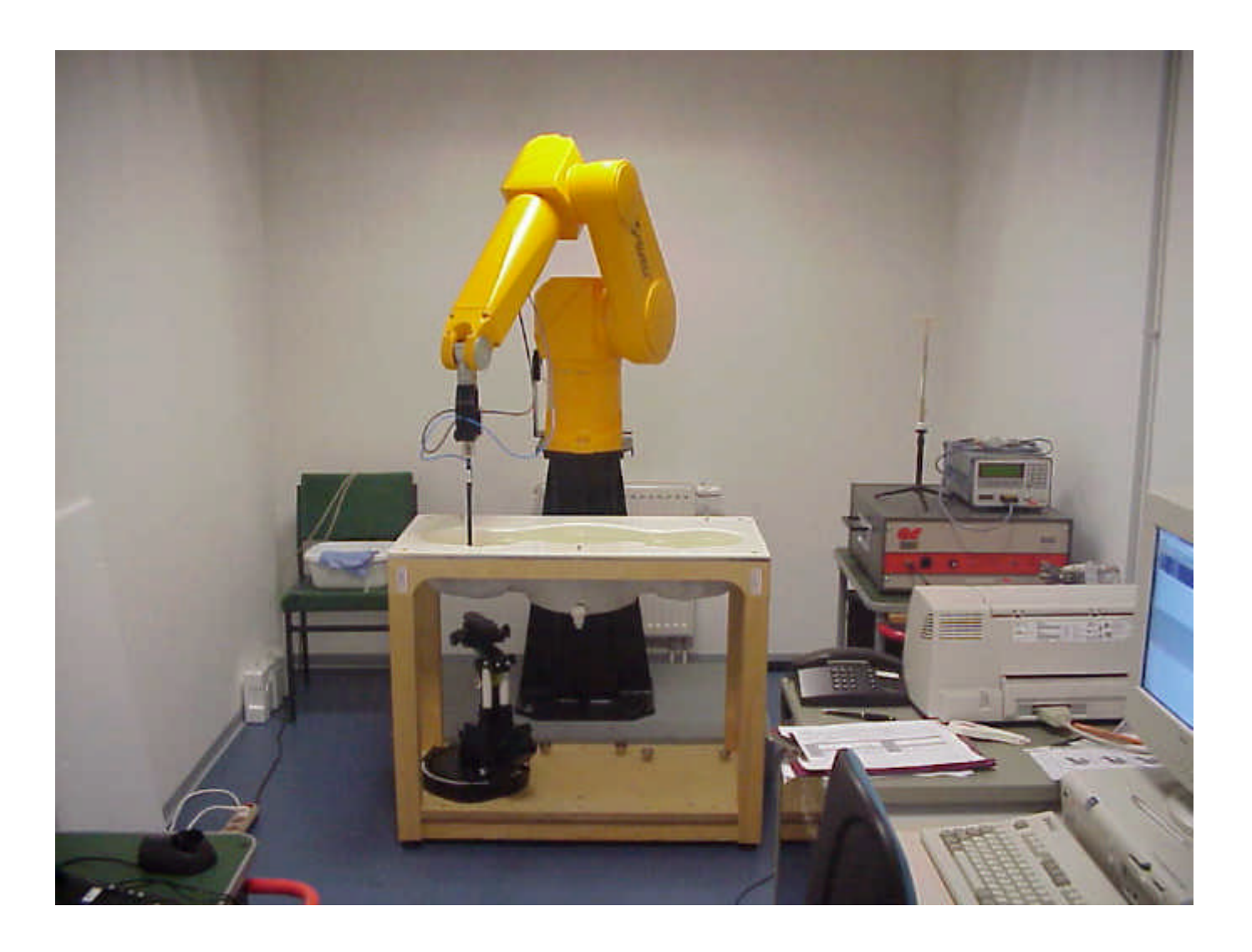

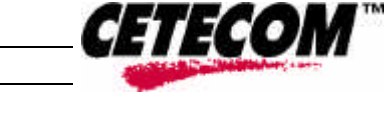

Test report no.: 4-0735-1-1a/02

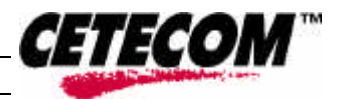

### **Picture no. 2**

 $\overline{a}$ 

PC card module 2.4 GHz - top view

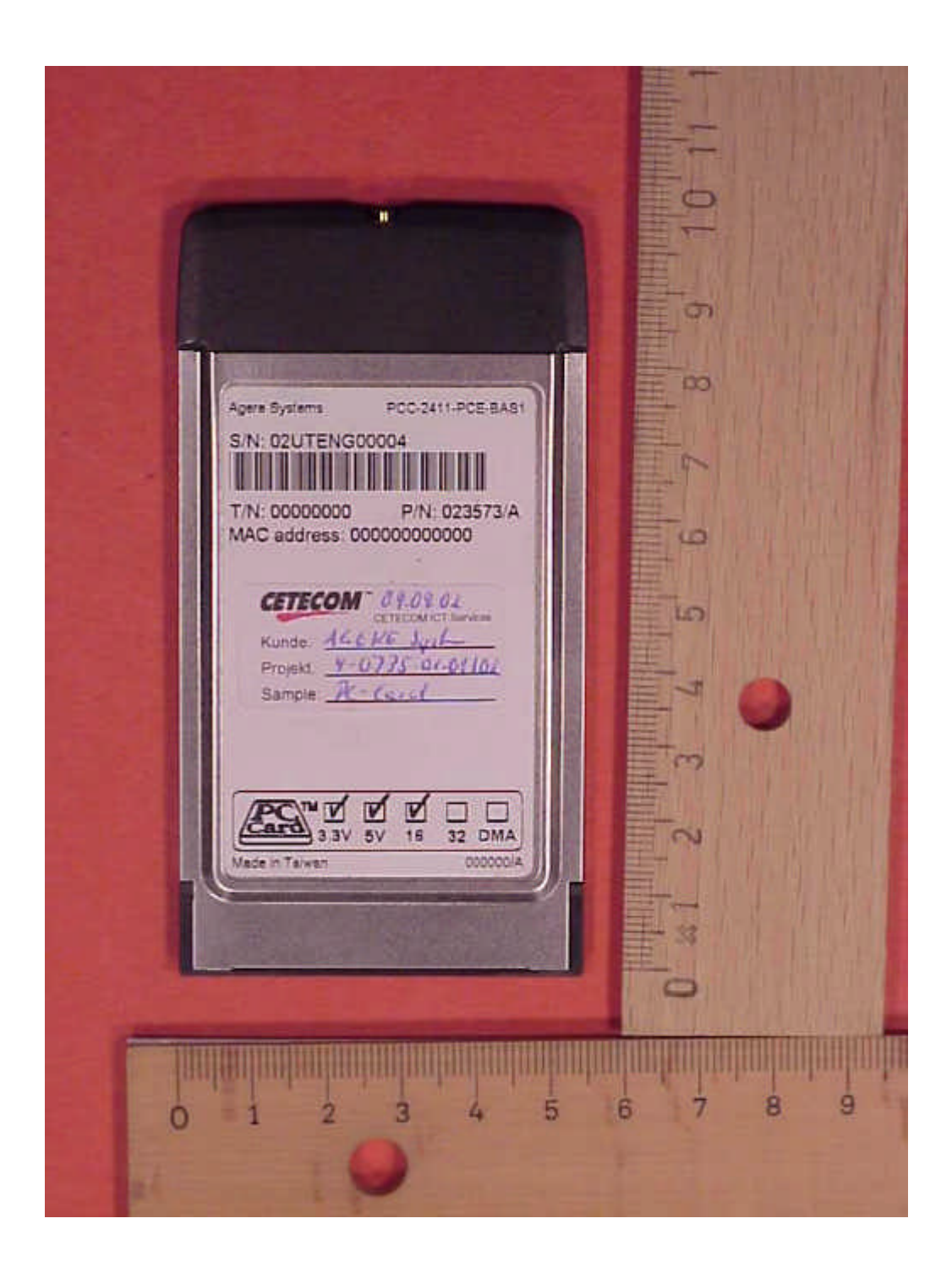

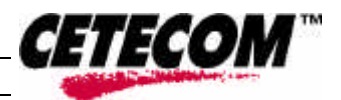

### **Picture no. 3**

 $\overline{a}$ 

PC card module - bottom view

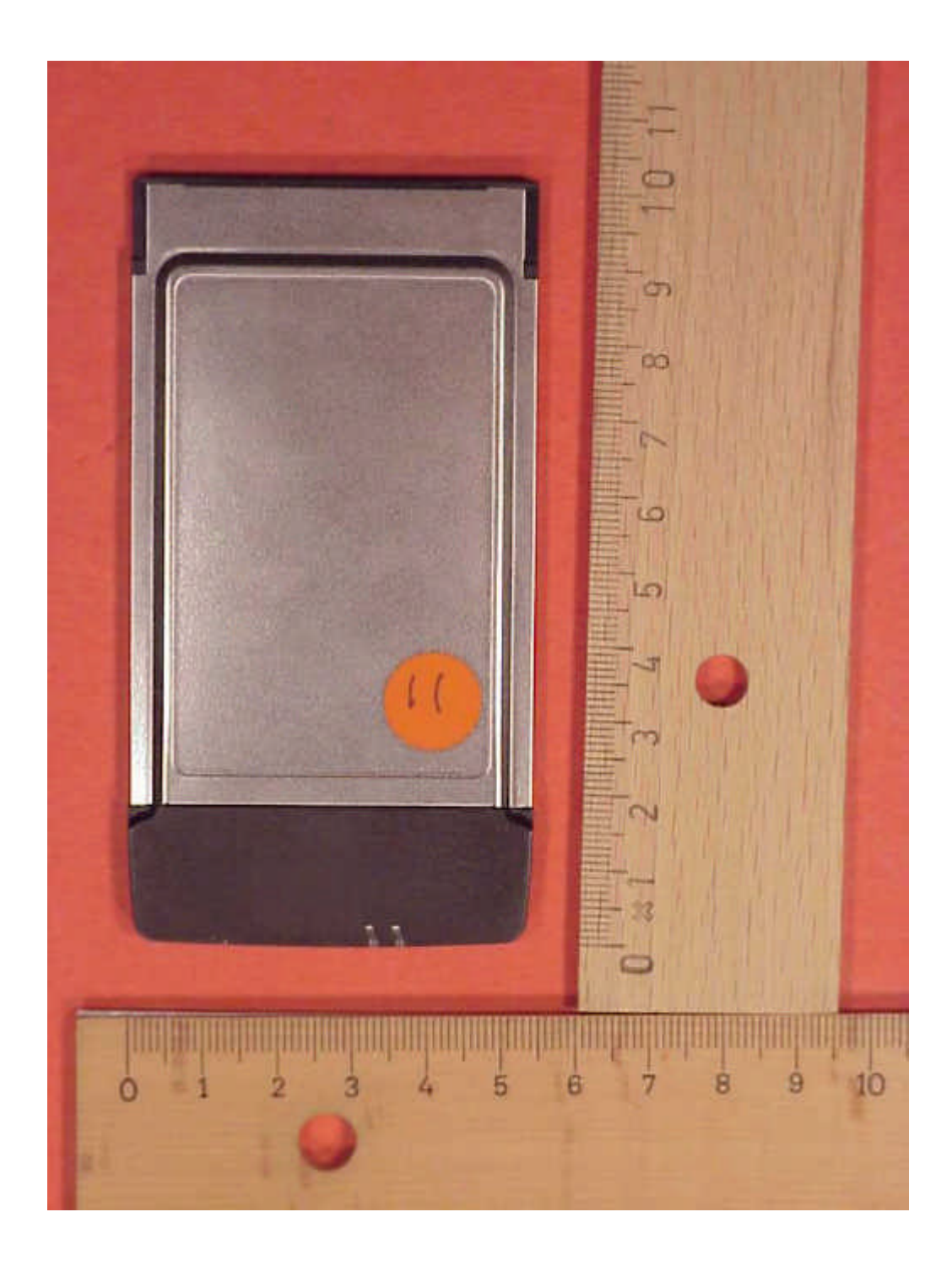

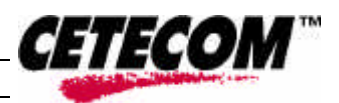

### **Picture no. 4**

 $\overline{a}$ 

PC card module - outside part with cable connector

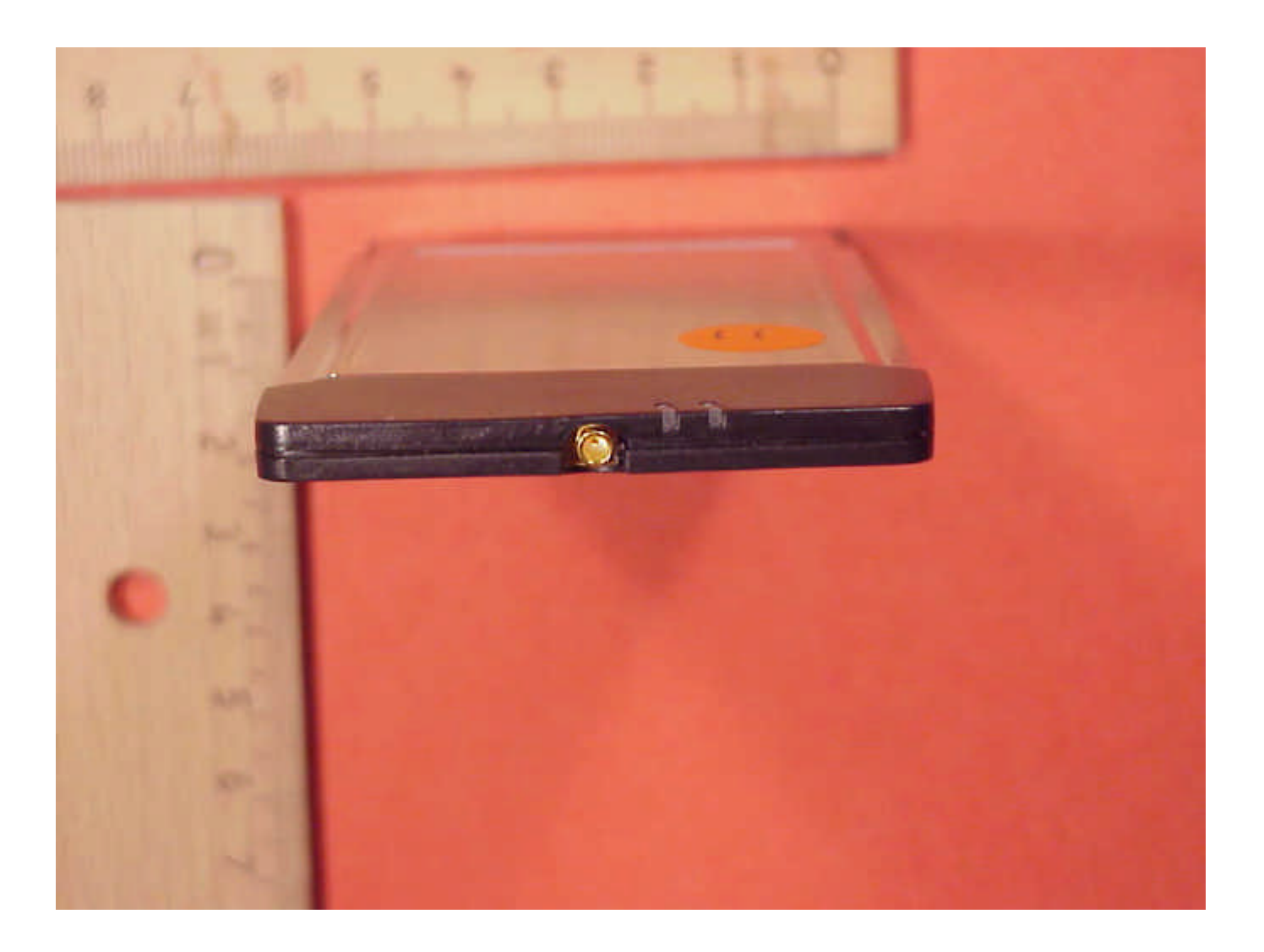

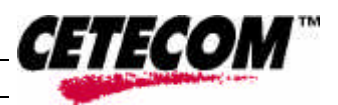

### **Picture no. 5**

 $\overline{a}$ 

Laptop computer used for tests - top view (PC Card slot on left hand side)

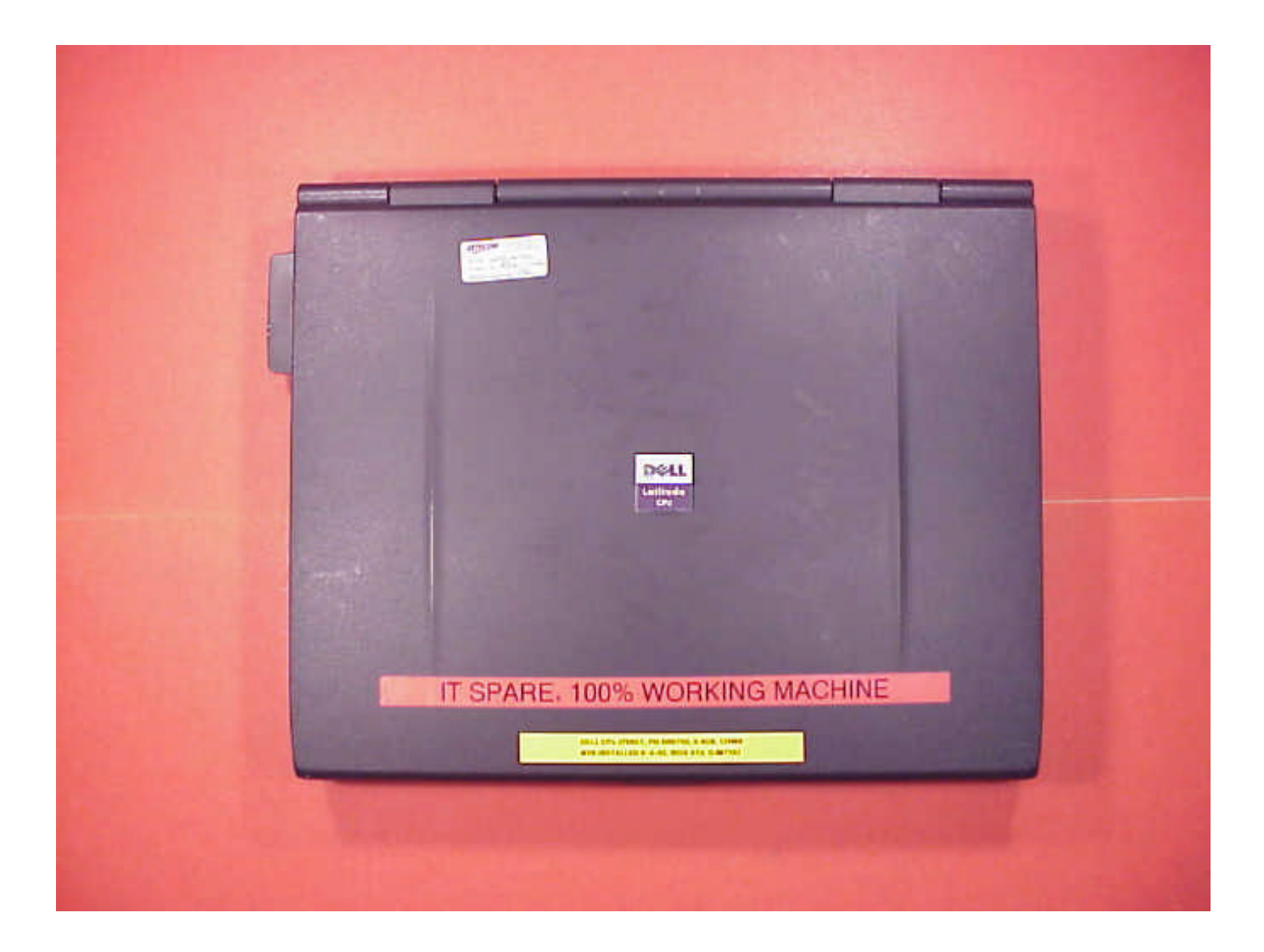

Test report no.: 4-0735-1-1a/02

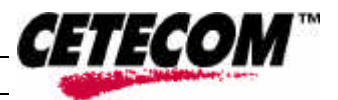

### **Picture no. 6**

 $\overline{a}$ 

Laptop computer - right hand side

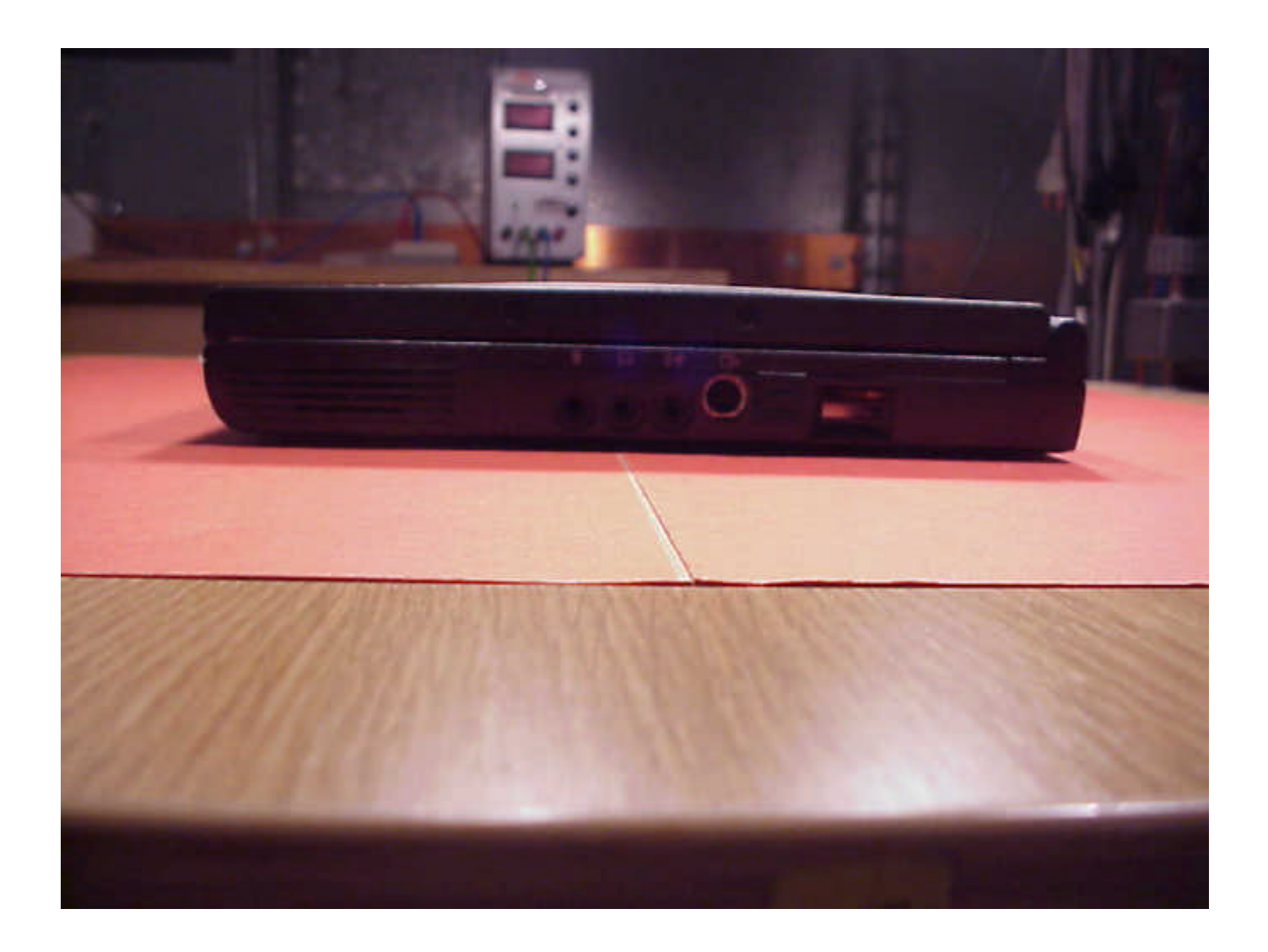

Test report no.: 4-0735-1-1a/02

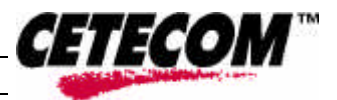

### **Picture no. 7**

 $\overline{a}$ 

Laptop computer - left hand side

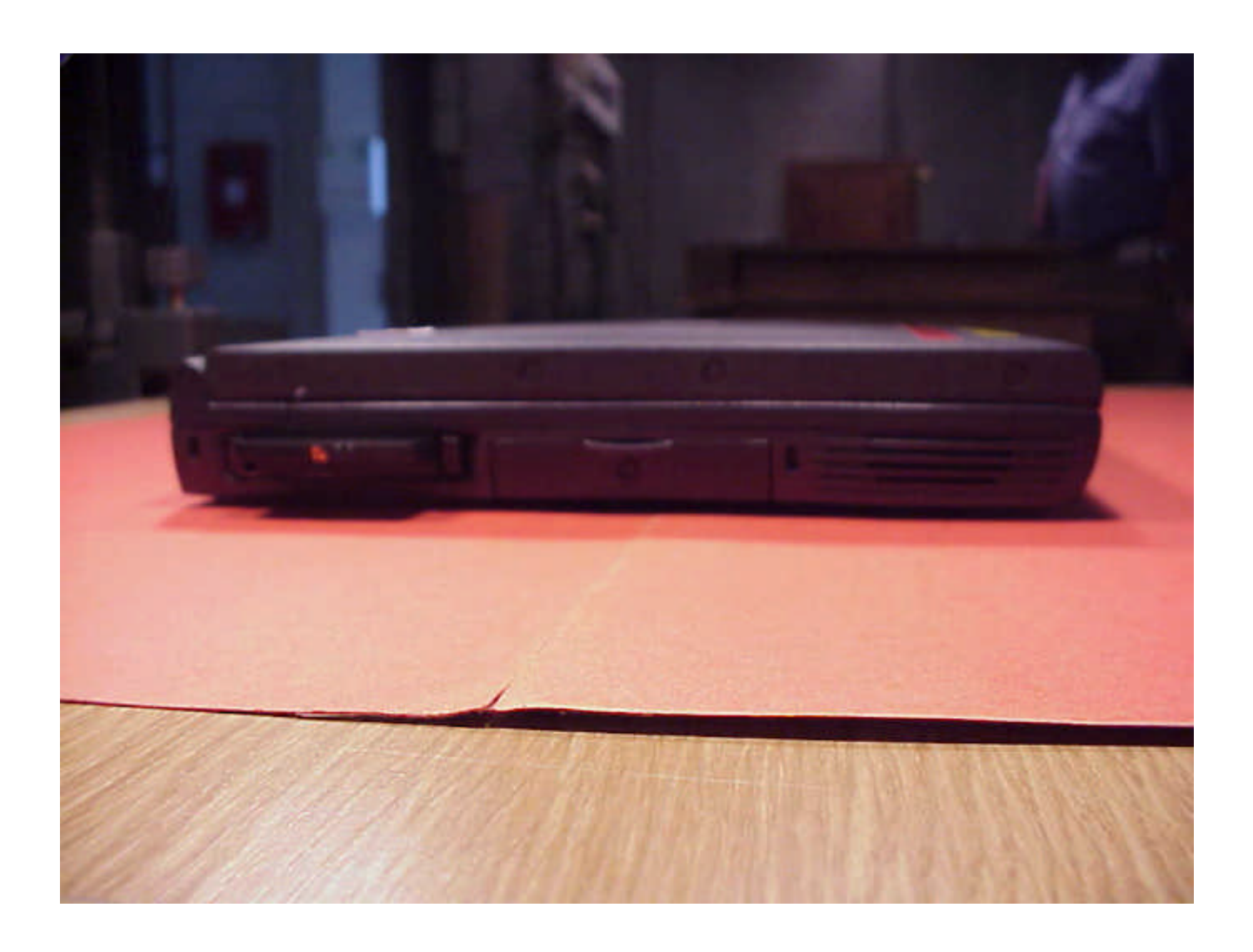

Test report no.: 4-0735-1-1a/02

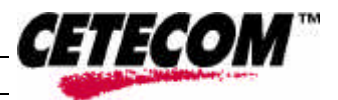

### **Picture no. 8**

 $\overline{a}$ 

Laptop computer - front view

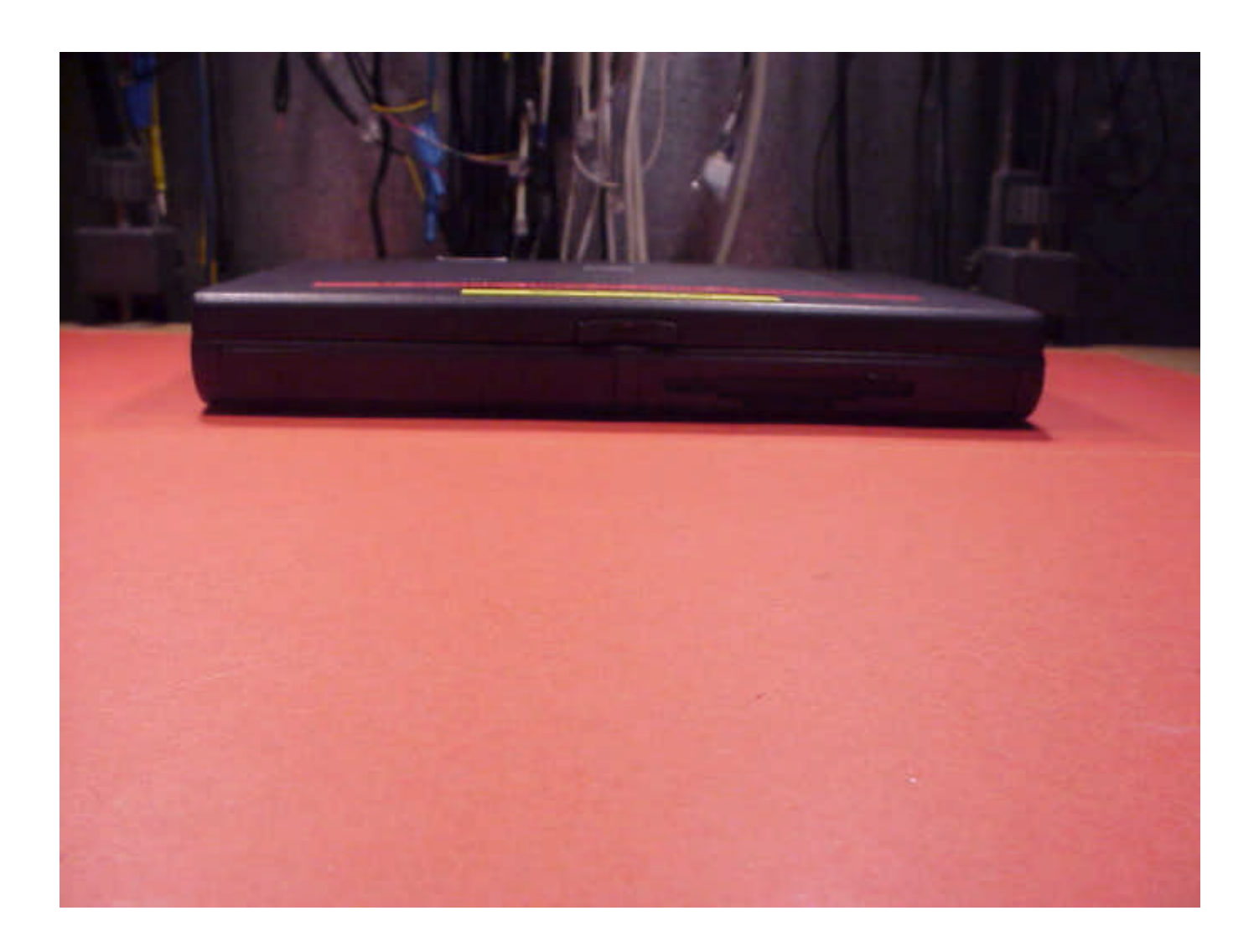

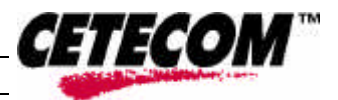

### **Picture no. 9**

 $\overline{a}$ 

Laptop computer - rear side

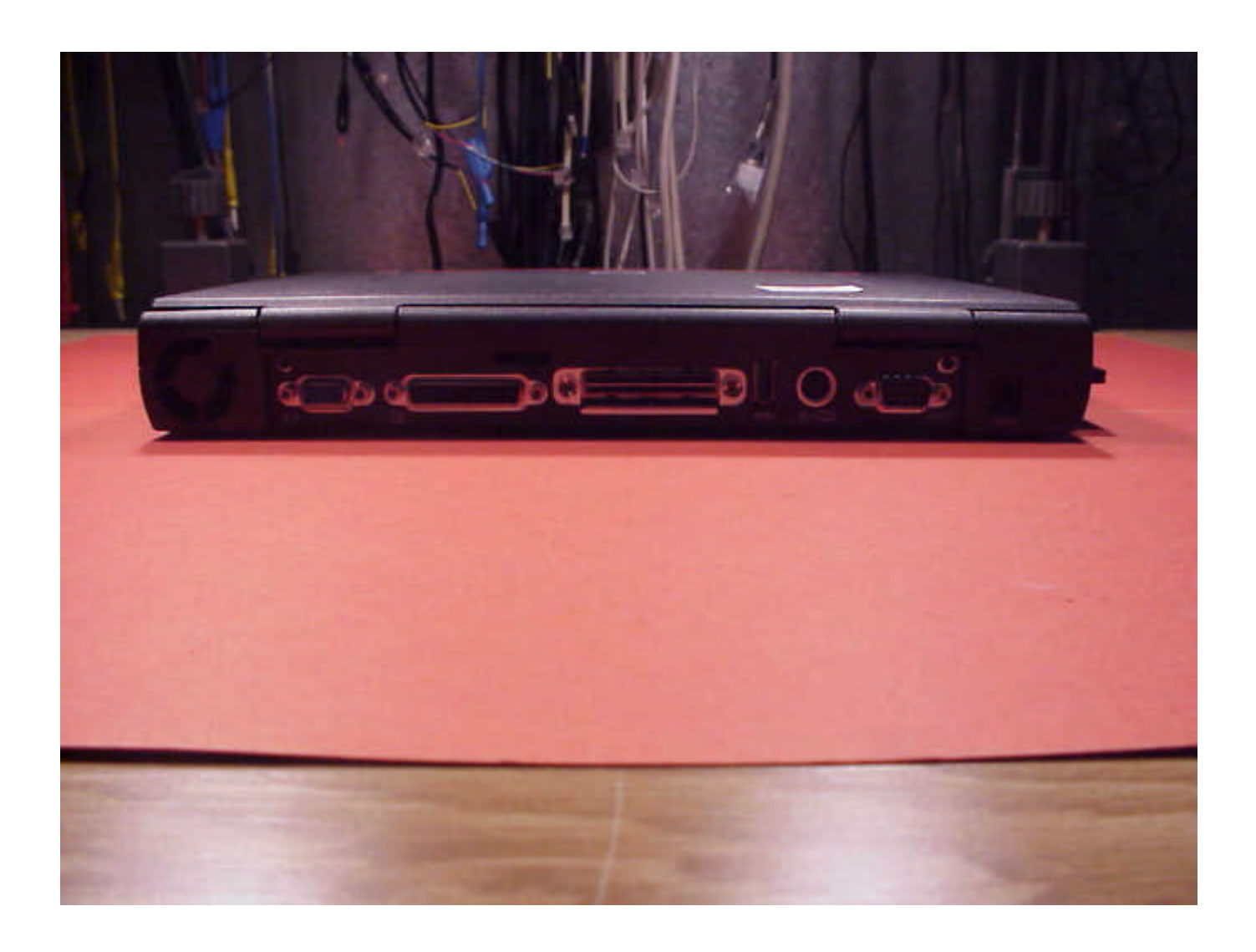

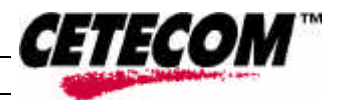

### **Picture no. 10**

 $\overline{a}$ 

Laptop computer - bottom view

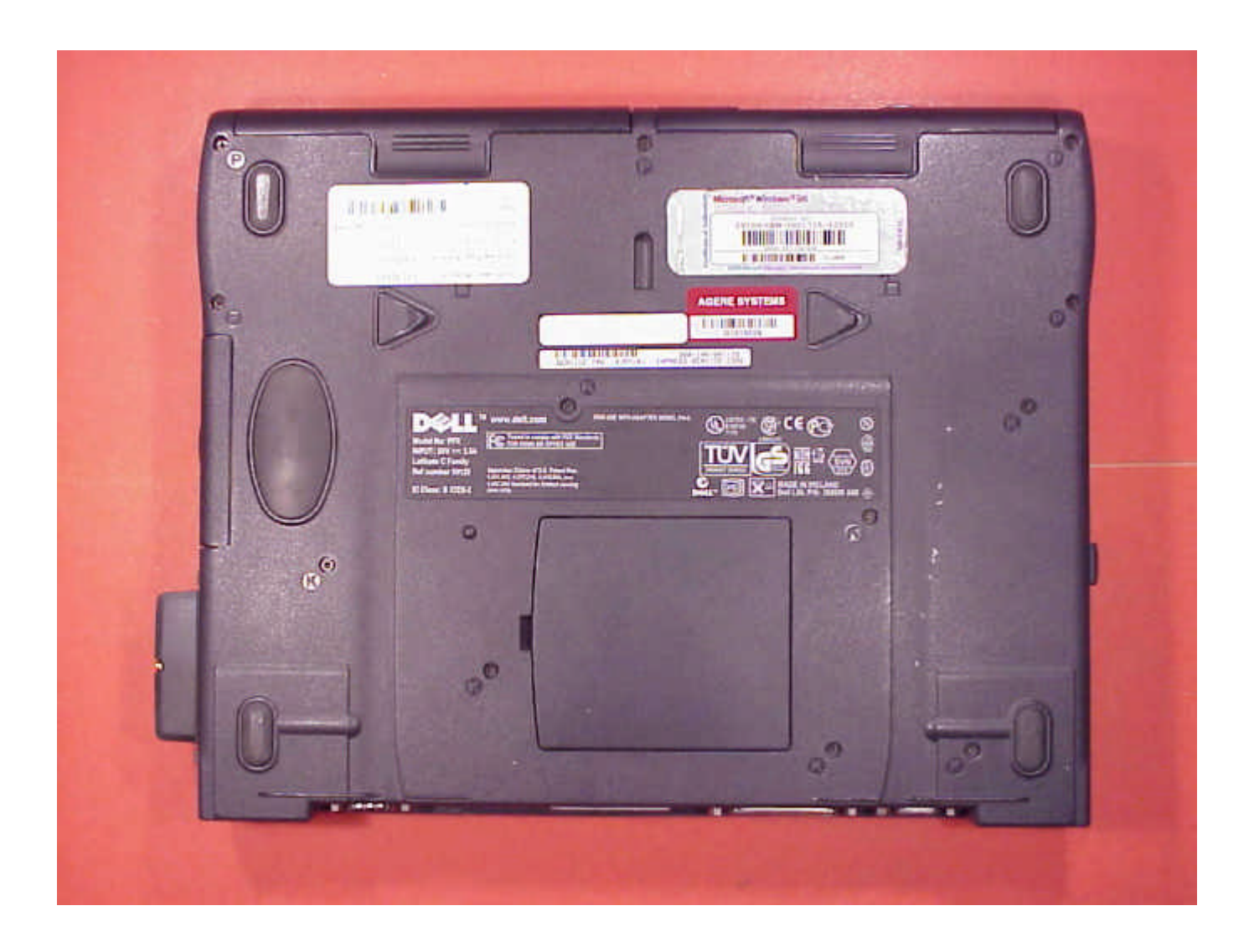

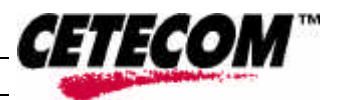

### **Picture no. 11**

 $\overline{a}$ 

Laptop computer - open view

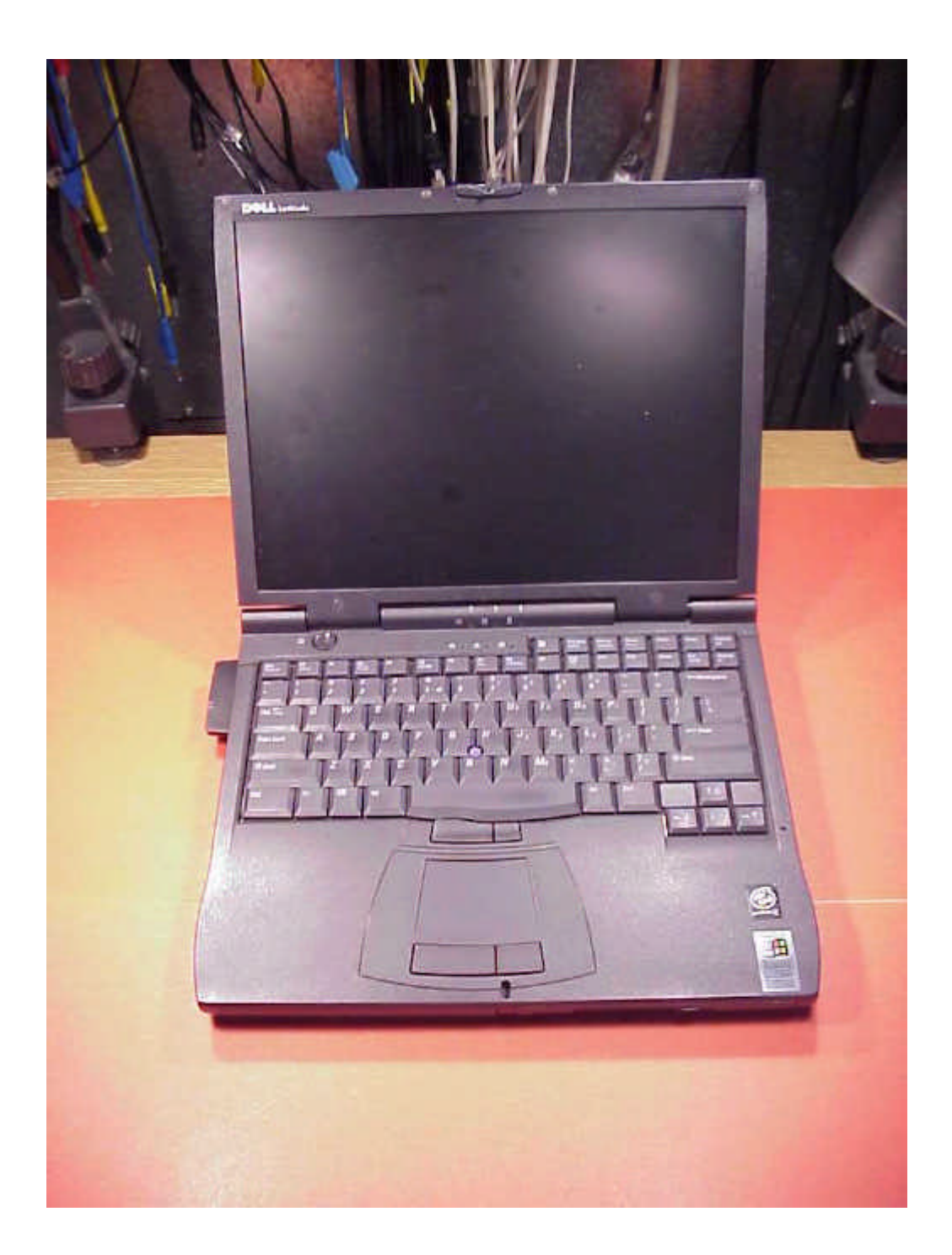

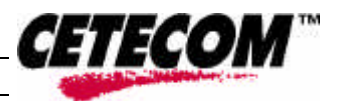

### **Picture no. 12**

 $\overline{a}$ 

PC Card software set-up for transmitting at mid-band frequency

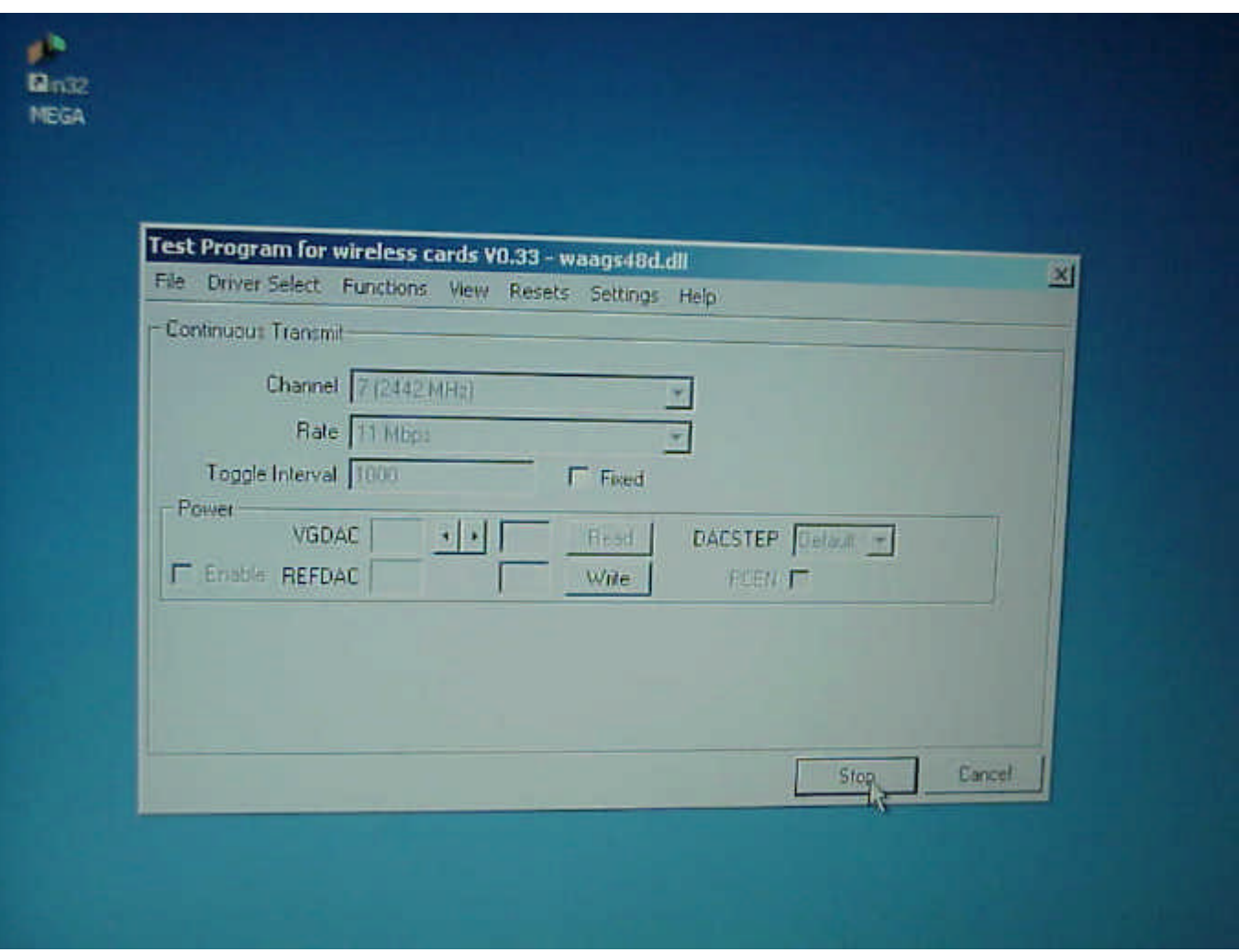

### **Picture no. 13**

 $\overline{a}$ 

test position left side

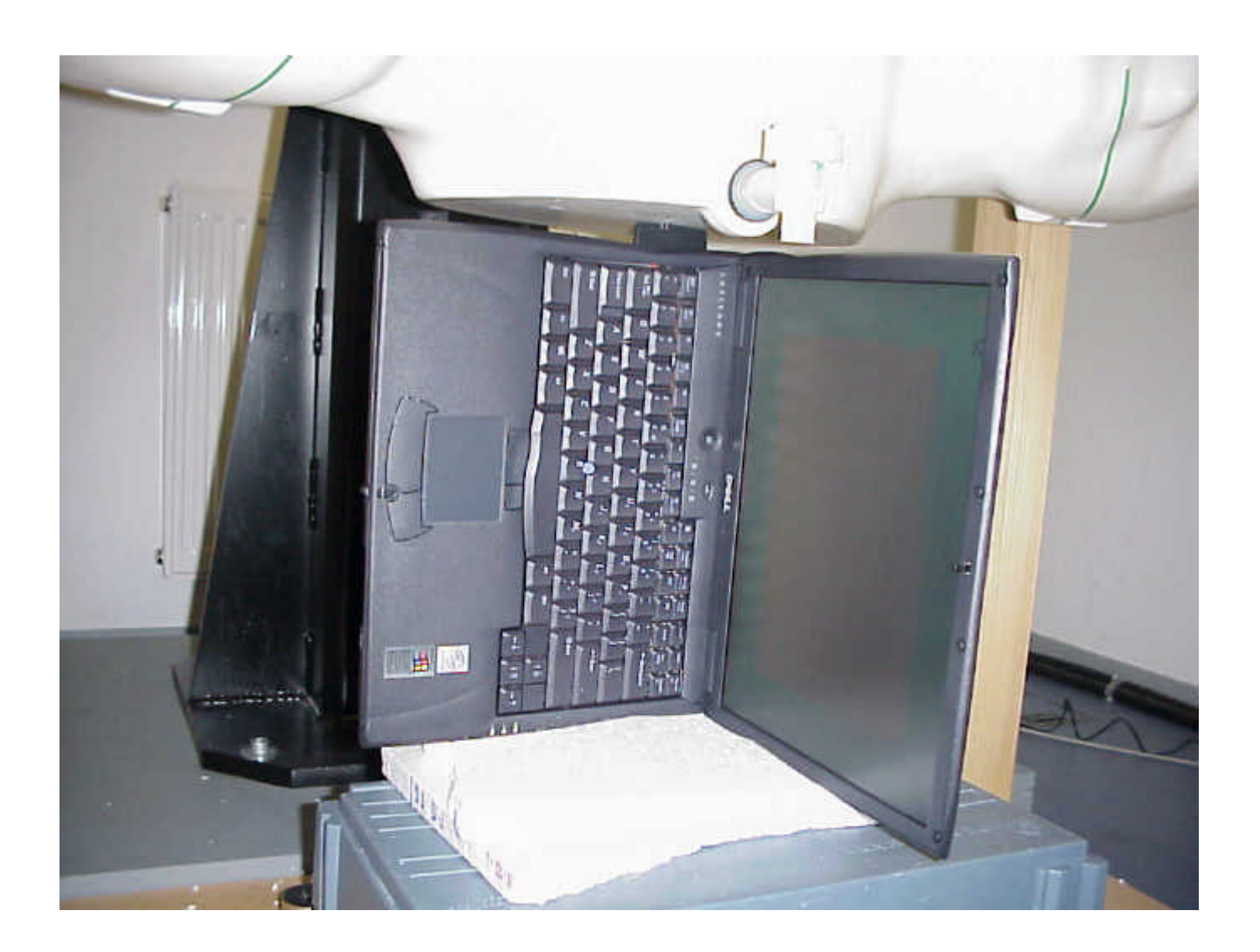

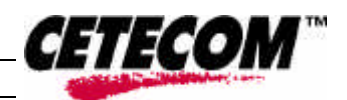

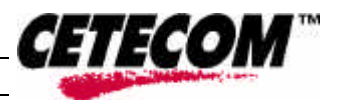

### **Picture no. 14**

 $\overline{a}$ 

vtest position left side (close-up)

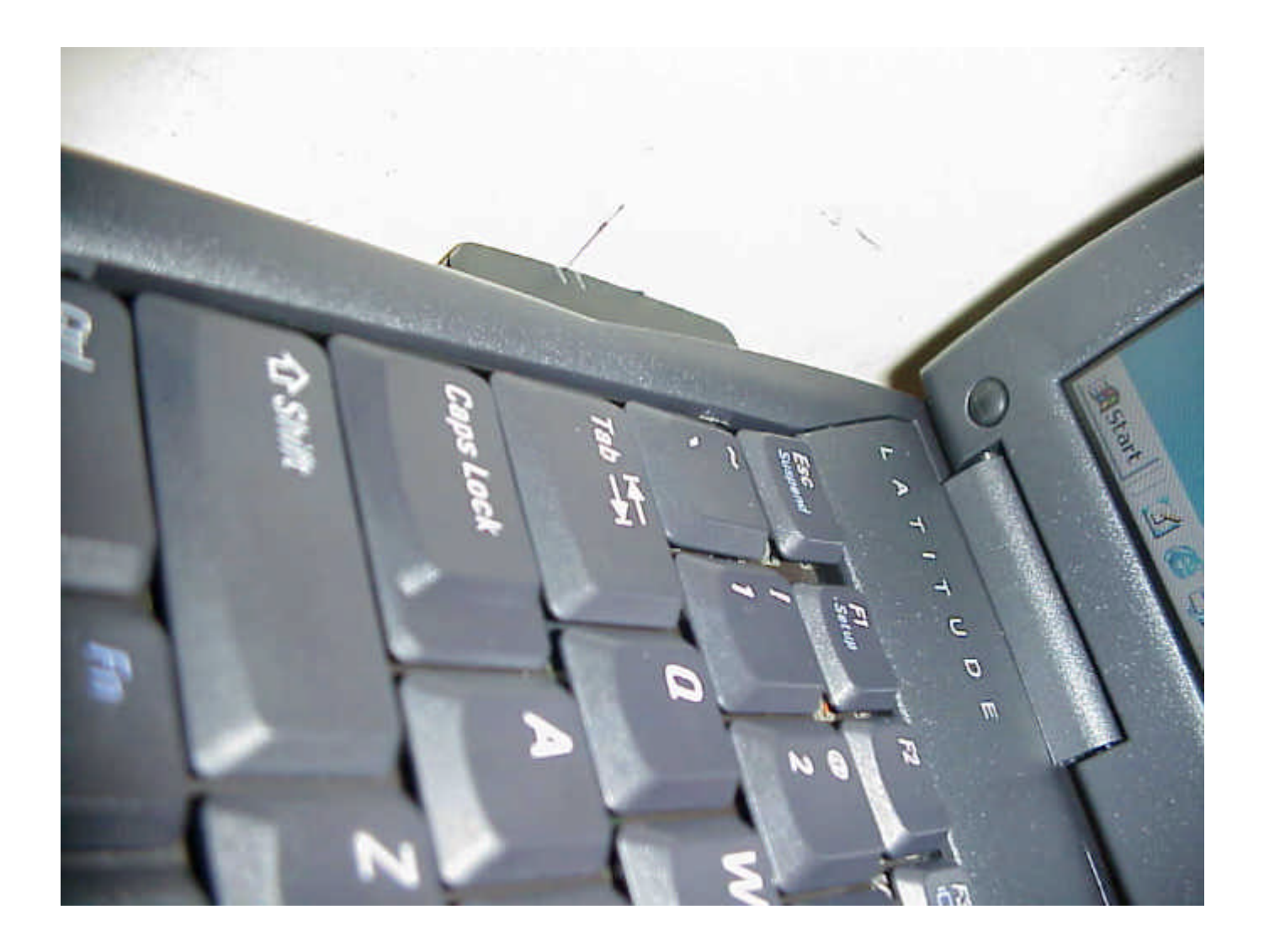

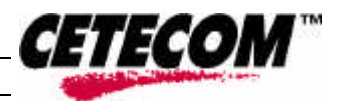

### **Picture no. 15**

 $\overline{a}$ 

test position rear side

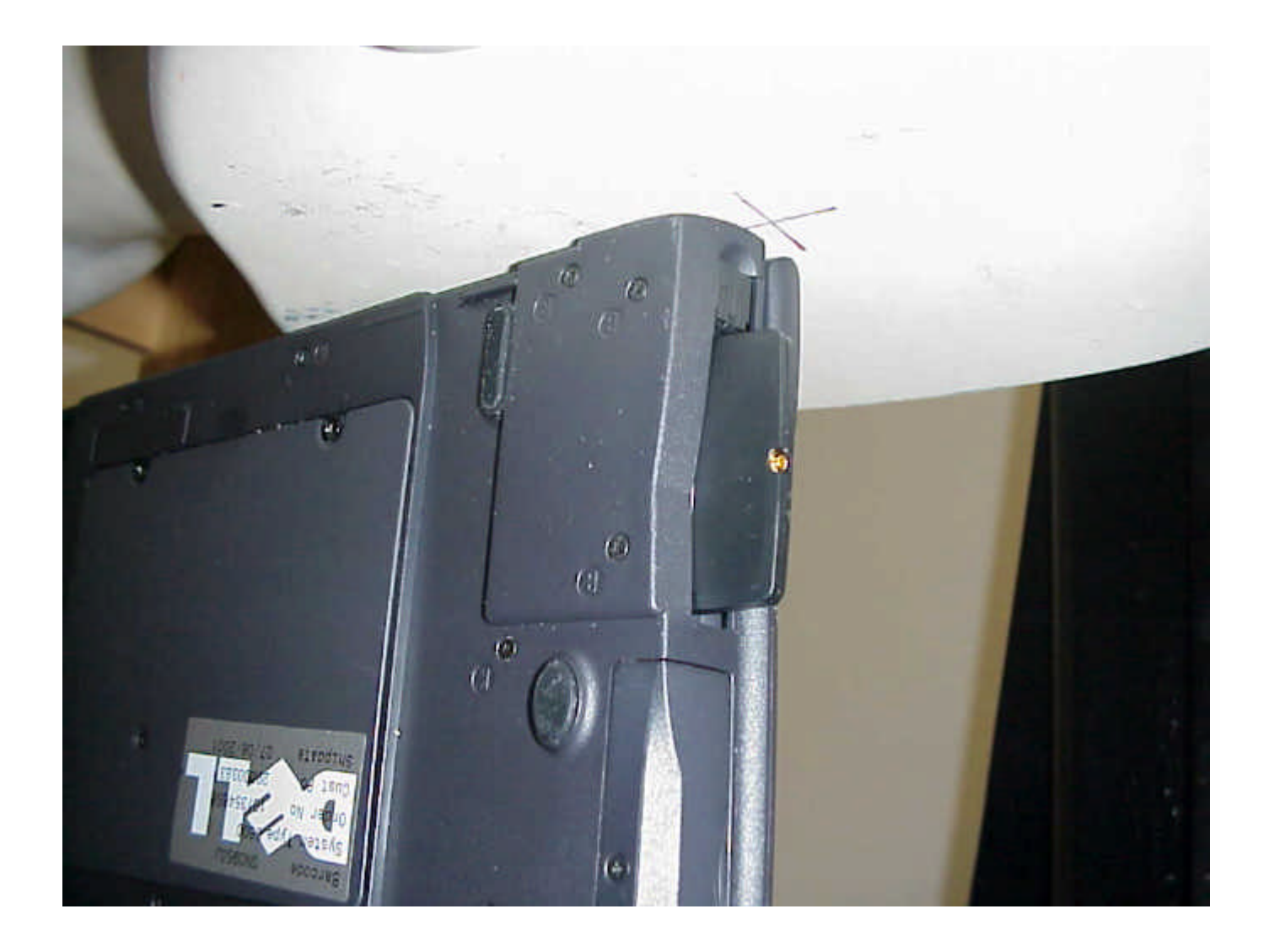

## **CETECOM**

### **Picture no. 16**

 $\overline{a}$ 

test position rear side

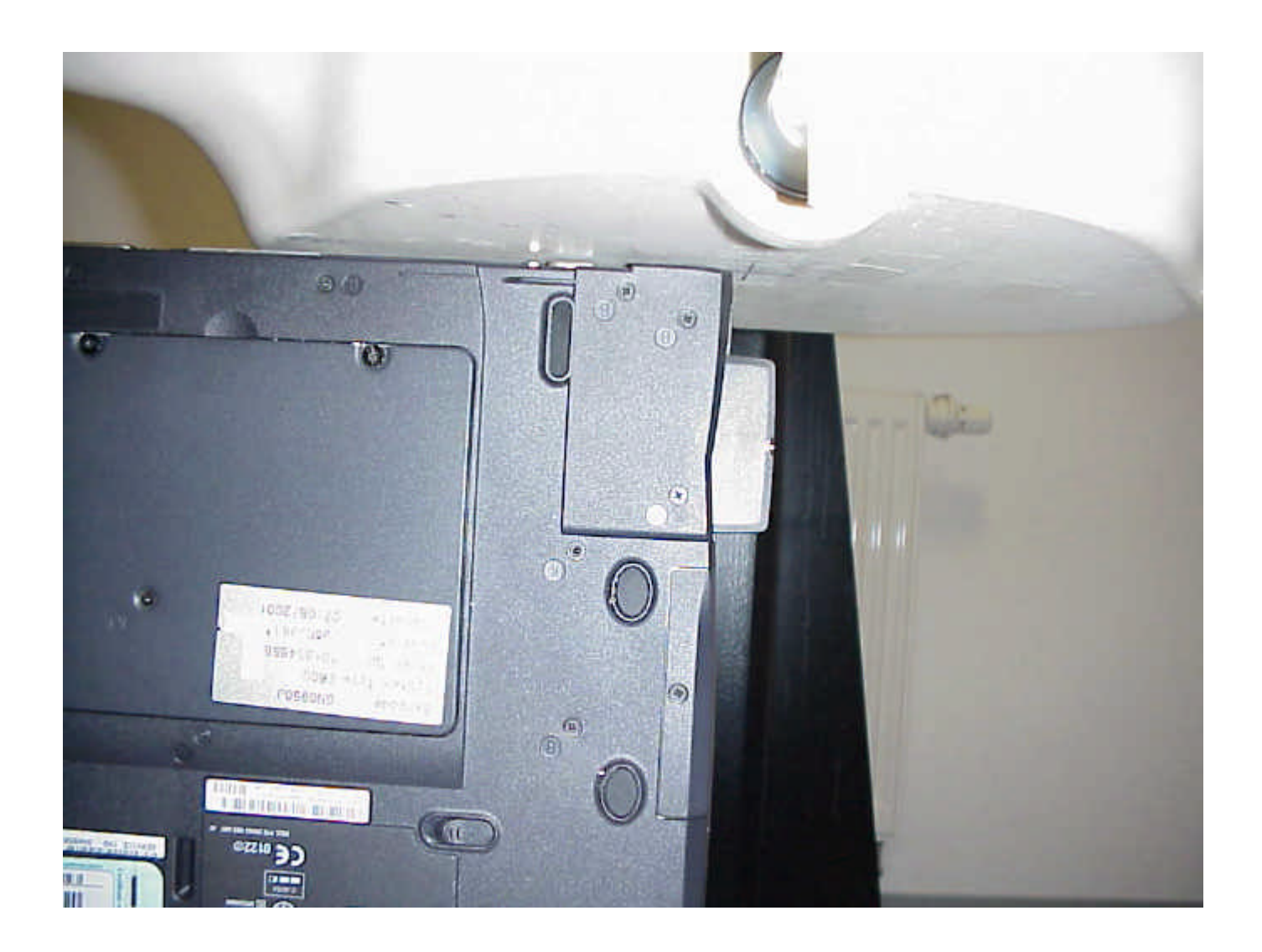

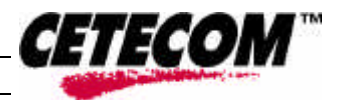

### **Picture no. 17**

 $\overline{a}$ 

test position top

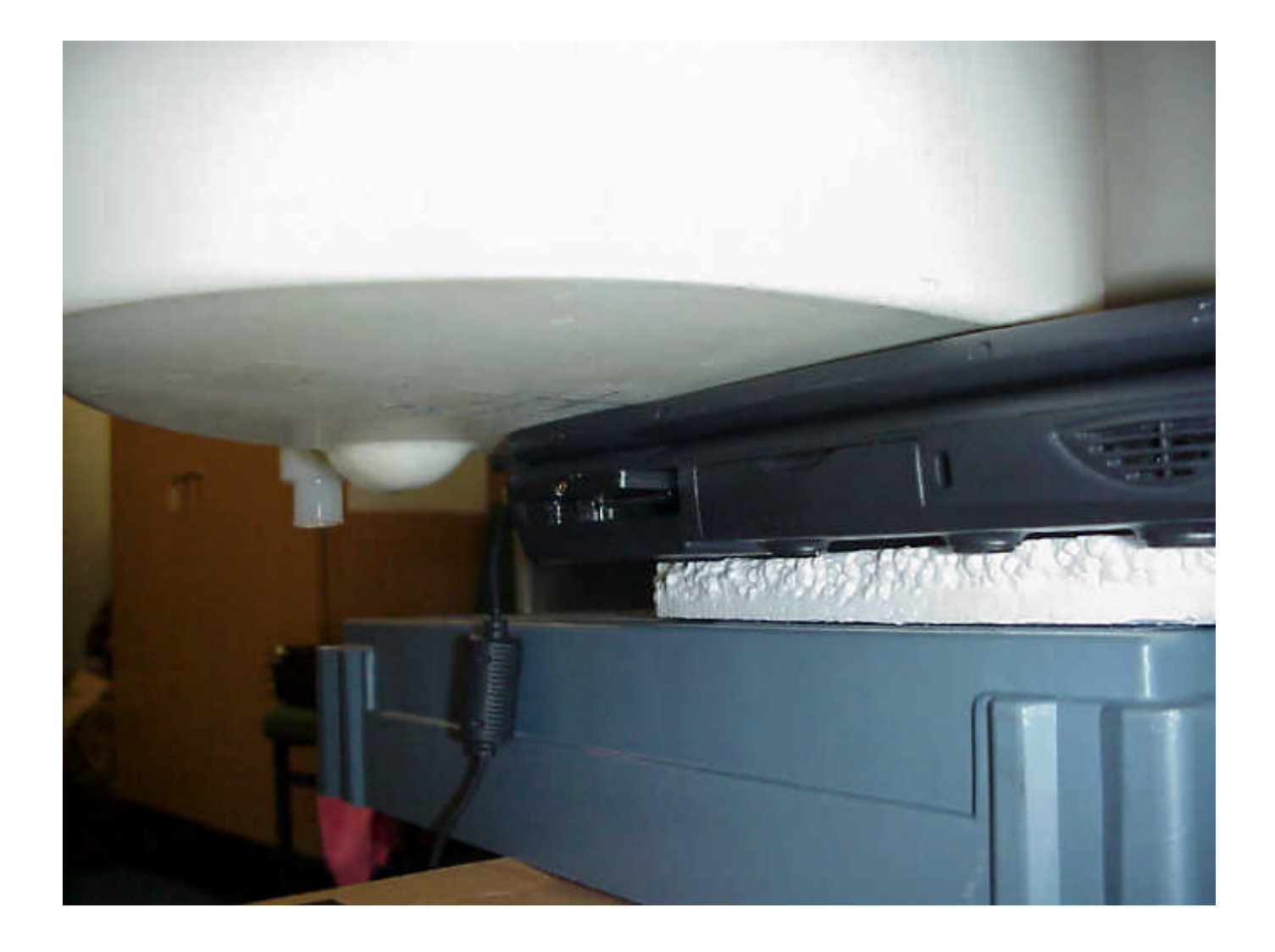

## **CETECOM**

### **Picture no. 18**

 $\overline{a}$ 

test position top

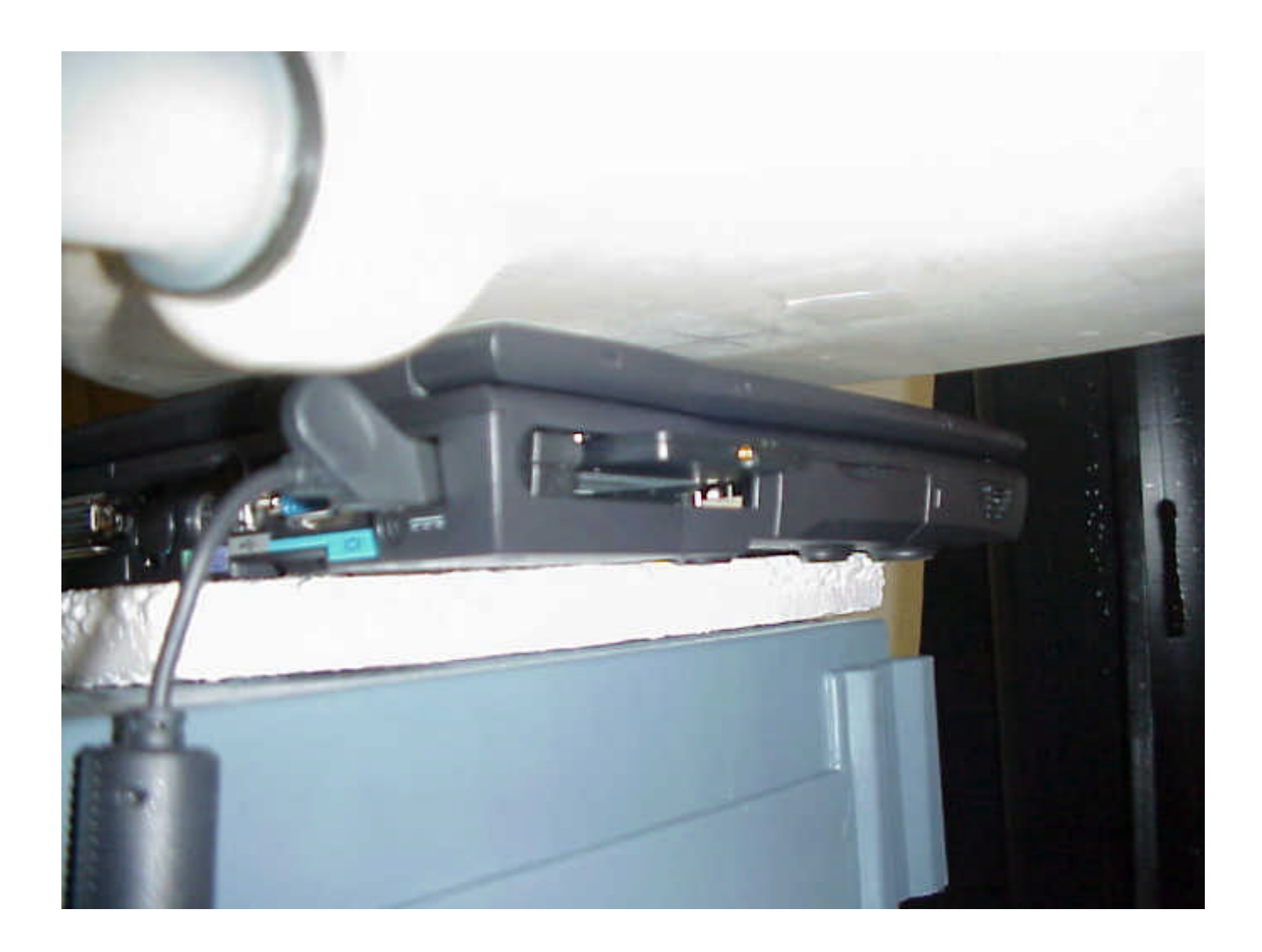

# **CETECOM**

### **Picture no. 19**

 $\overline{a}$ 

test position bottom

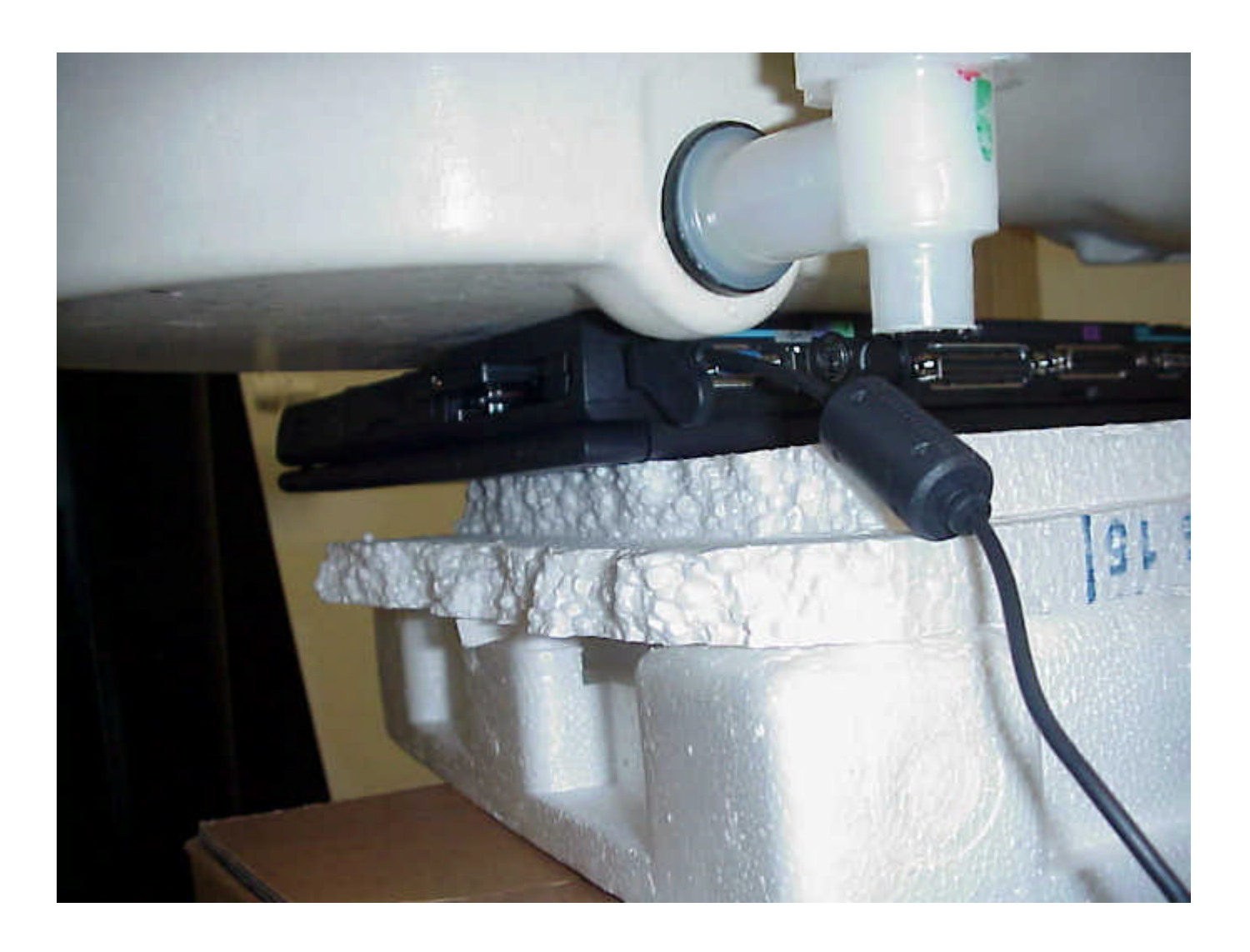

### **Picture no. 20**

 $\overline{a}$ 

test position bottom (close up)

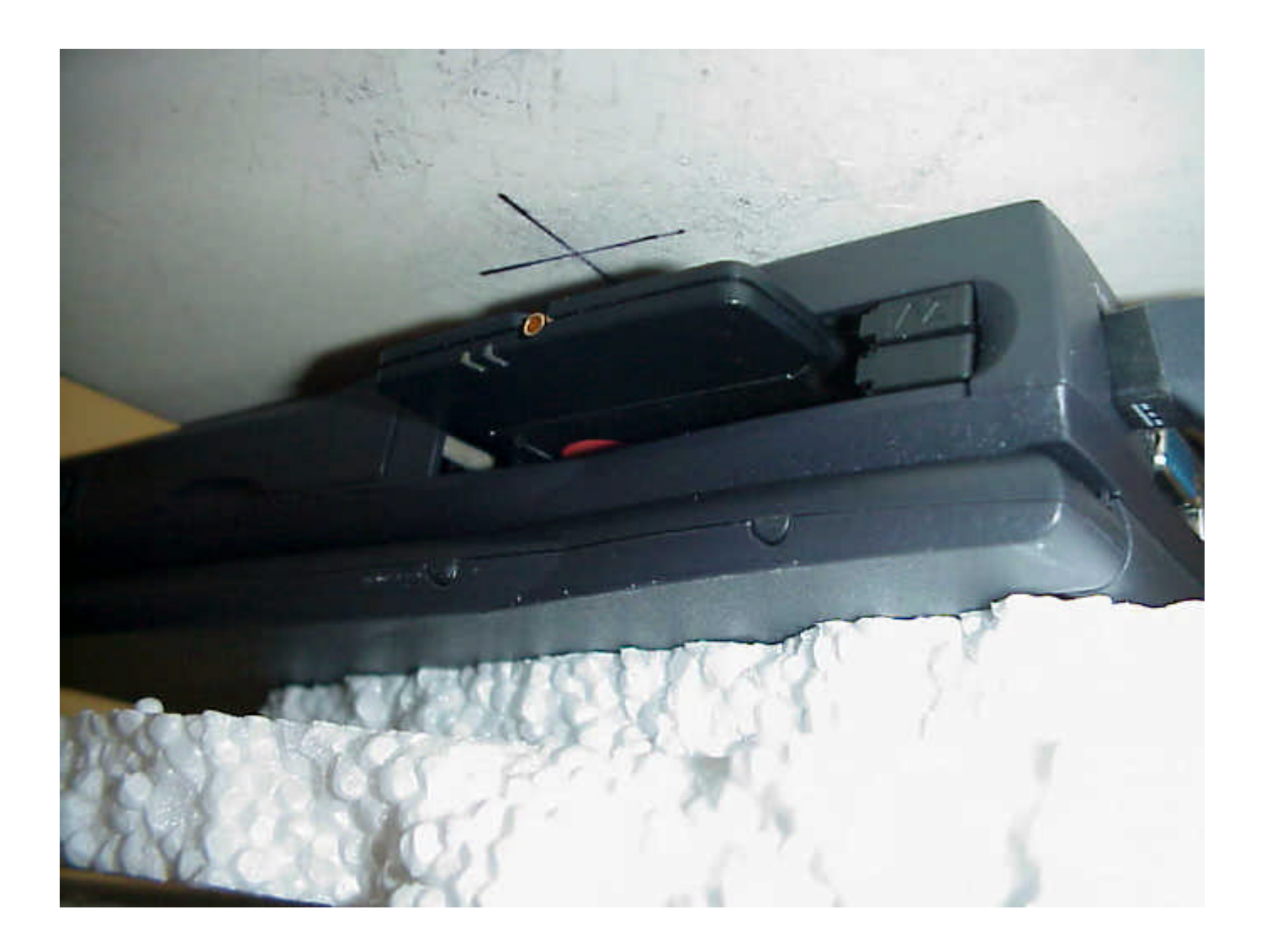

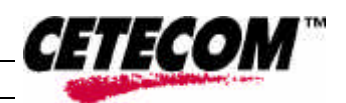

### **Picture no. 21**

 $\overline{a}$ 

PC-Card inside view (top)

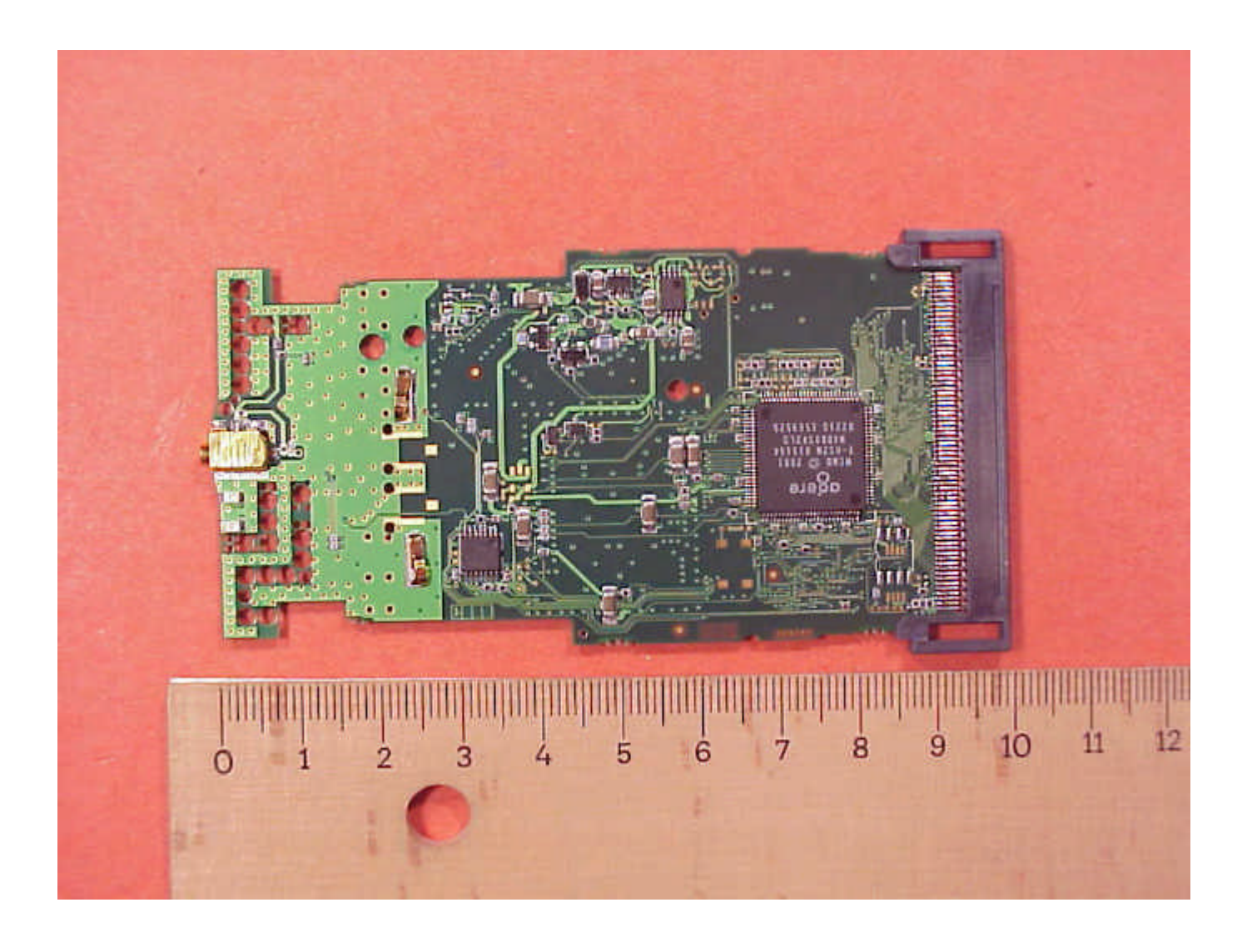

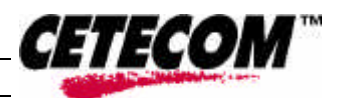

### **Picture no. 22**

 $\overline{a}$ 

PC card inside view (bottom)

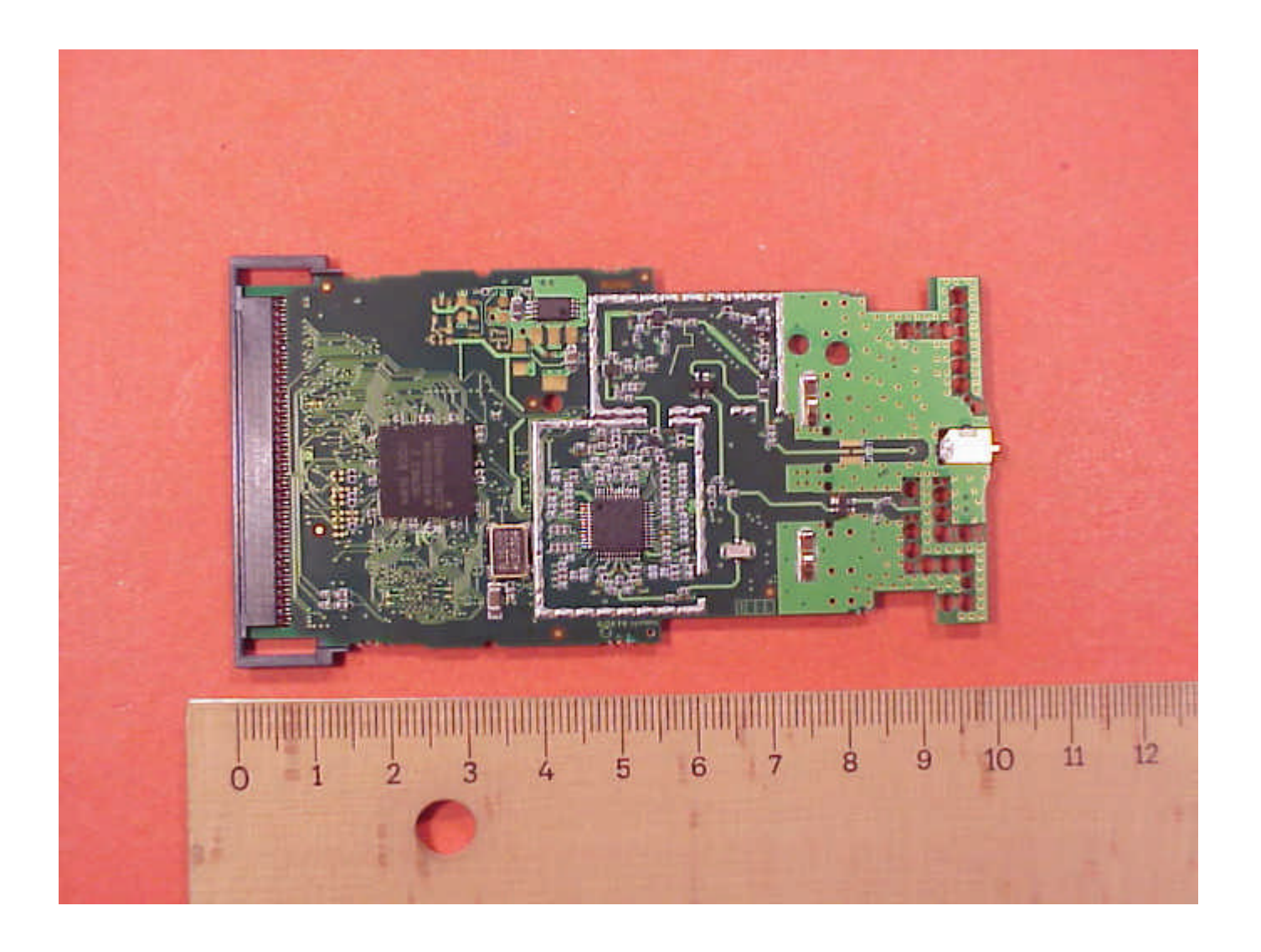

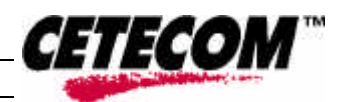

 $\overline{a}$ Test report no.: 4-0735-1-1a/02

### **Picture no. 23**

liquid depth

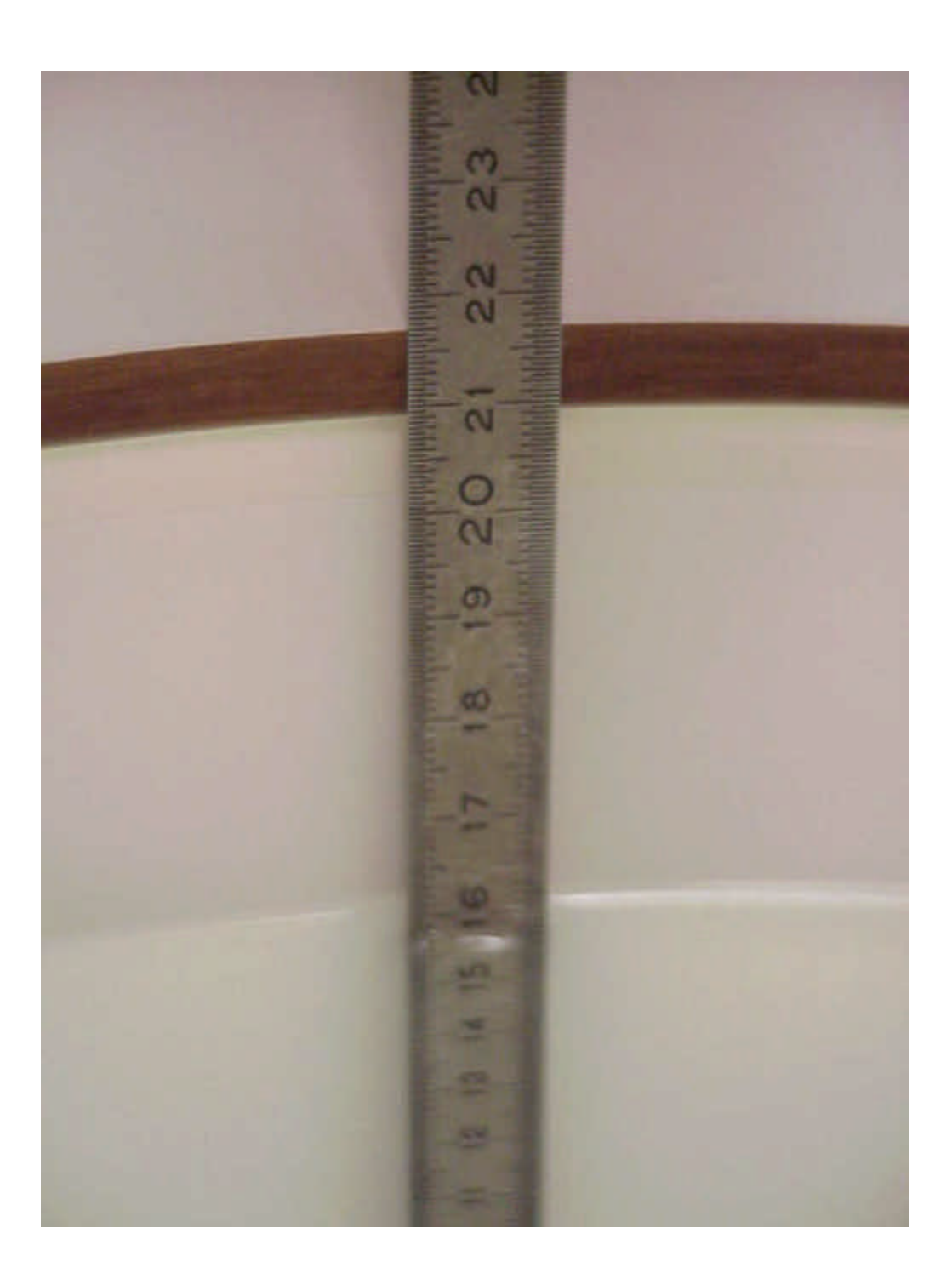

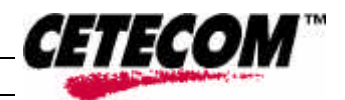

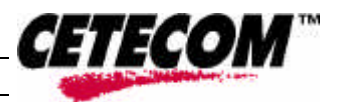

 $\overline{a}$ 

### **Annex 4 Calibration parameters of E-field probe**

**Calibration parameters are described in the additional document**

**' Calibration data and Phantom information for test report no. 4-0735-1-1a/02',**

**provided together with this document.**